## **บทที่ 3 วิธีดำเนินงานวิจัย**

#### **3.1 โครงสร้างระบบ (System Structure)**

การจัดทำโครงงาน เรื่อง ระบบควบคุมสภาพแวดล้อมการปลูกหัวไชเท้าด้วยเทคโนโลยี อินเทอร์เน็ตทุกสรรพสิ่งนั้น ได้มีการนำตัวเซ็นเซอร์มาใช้ในการวัดค่าอุณหภูมิและค่าวัดความชื้นในดิน เพื ่อควบคุมสภาพแวดล้อมในโรงเรือน โดยระบบสามารถควบคุมการทำงานของเซ็นเซอร์ด้วย ไมโครคอนโทรลเลอร์ มีการแสดงผลผ่านหน้าจอแอลซีดี มีเซ็นเซอร์วัดอุณหภูมิกับความชื้นในดิน ไมโครคอนโทรลเลอร์สามารถติดต่อกับเซิฟเวอร์ผ่านโปรโตคอลเอ็มคิวทีทีโดยมีแผนภาพรวมของ ระบบดังภาพที่ 3-1

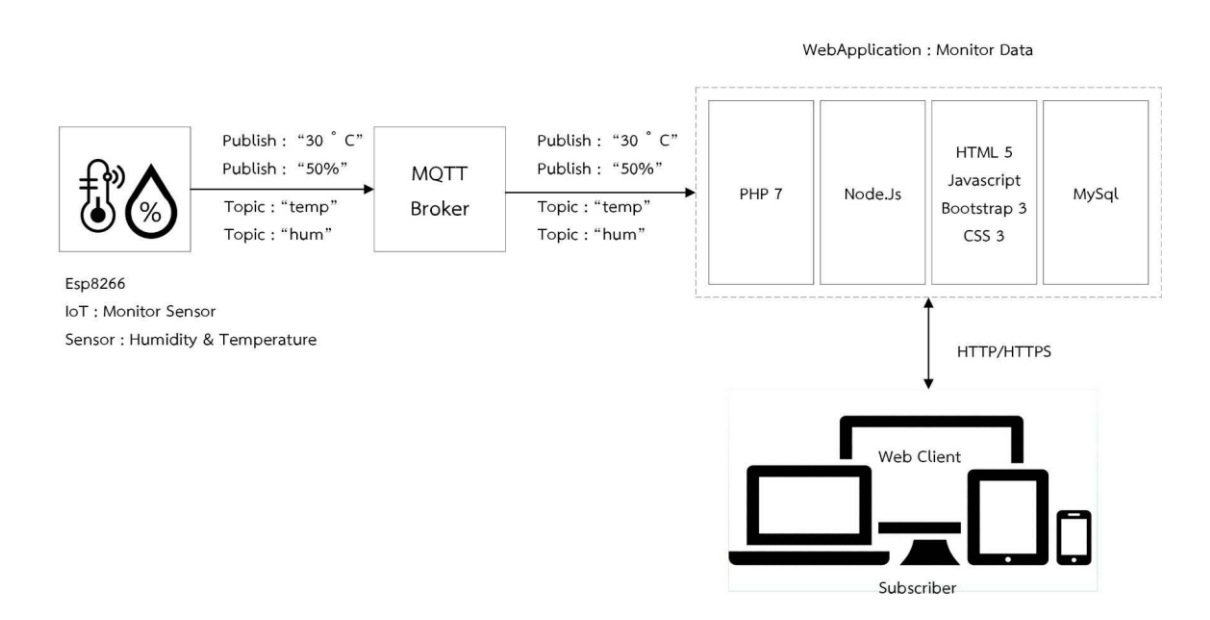

**ภาพที่ 3-1** แผนภาพรวมของระบบ

### 3.1.1 โครงสร้างฮาร์ดแวร์

โครงสร้างฮาร์ดแวร์ ผู้จัดทำได้ทำการออกแบบ โดยมีส่วนประกอบของบอร์ด Esp8266 ที่ควบคุมการทำงาน เซ็นเซอร์วัดอุณหภูมิ เซ็นเซอร์วัดความชื้นในดิน ตัวแปลงสัญญาณ จากดิจิทัลเป็นแอนะล็อก รีเลย์ที่ควบคุมการทำงานของพัดลมระบายอากาศและปั้มน้ำ และหน้าจอ แอลซีดีที่ดูสถานะการทำงานของอุปกรณ์

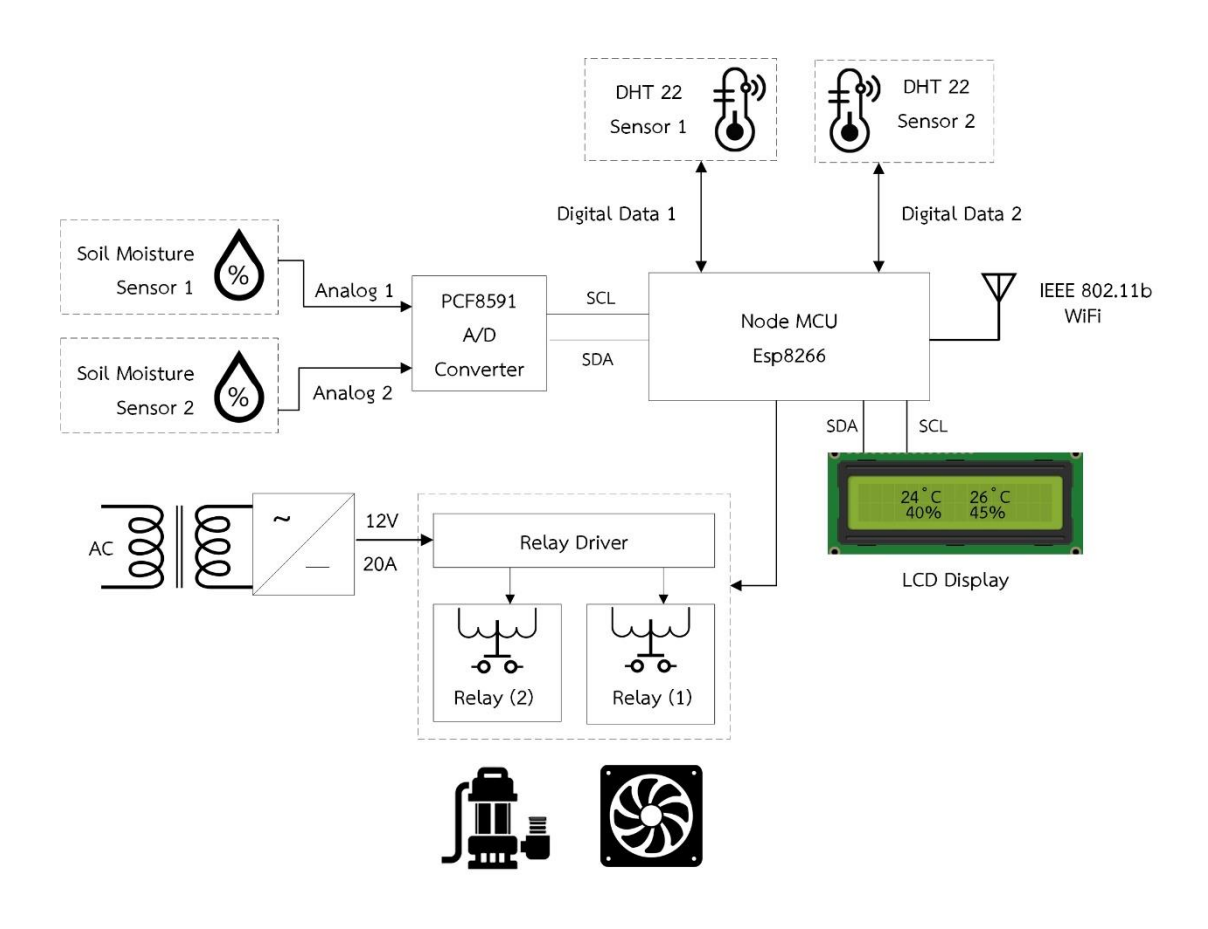

**ภาพที่ 3-2** แผนภาพโครงสร้างฮาร์ดแวร์

### **3.2 การเลือกใช้ไมโครคอนโทรลเลอร์**

ในขั้นตอนการเลือกใช้ไมโครคอนโทรลเลอร์ ผู้จัดทำได้ทำการเลือกอ ุปกรณ์ ไมโครคอนโทรลเลอร์Node MCU Esp8266 เพราะเป็นอุปกรณ์ที่มีเครือข่ายไร้สายอยู่ในตัว เป็นที่ นิยมและราคาไม่แพง เหมาะกับการใช้ในงานเกี่ยวกับ IoT

3.2.1 ซอฟต์แวร์

3.2.1.1 โปรแกรมอีเกิลสำหรับออกแบบวงจรไมโครคอนโทรลเลอร์ ผู้จัดทำได้ทำ ออกแบบทีละส่วนตามแผนภาพรวมของระบบที่ได้ออกแบบดังนี้

ก) การเชื่อมต่อระหว่างบอร์ดและ LCD I2C ผู้จัดทำได้ทำการต่อแอลซีดี ไอทูซีโมดูล กับไมโครคอนโทรลเลอร์โดยต่อขา SDA และขา SCL กับขา D2 และ D1 บนบอร์ด Esp8266 ตามลำดับ โดยขา VCC จะใช้แหล่งจ่ายไฟ 5V บนบอร์ด ดังภาพที่ 3-3

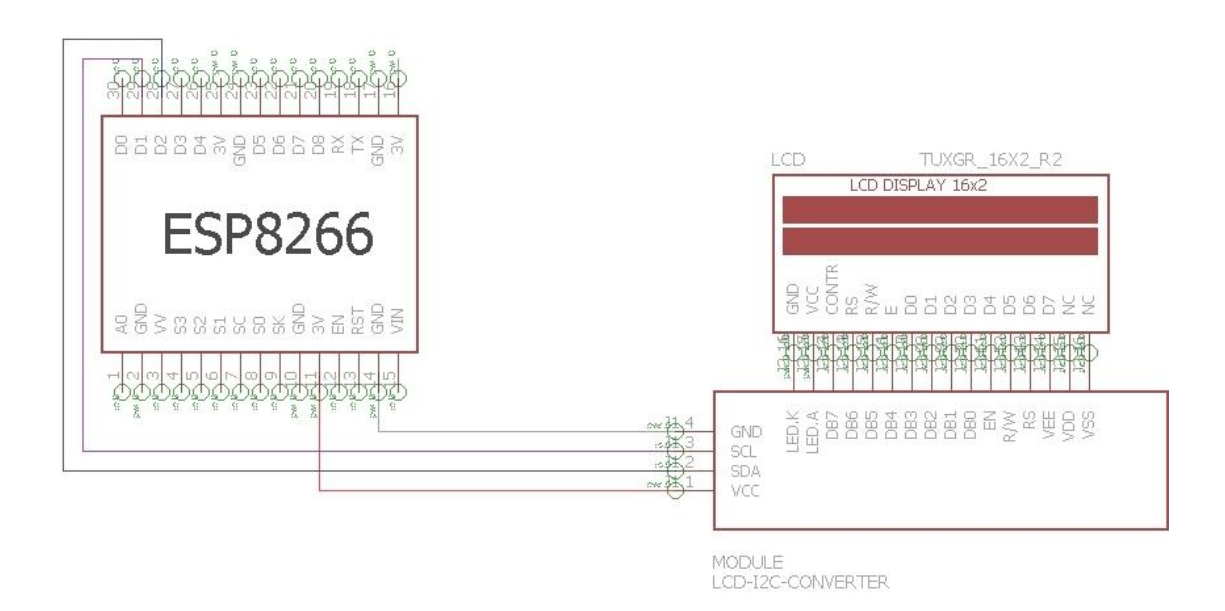

**ภาพที่ 3-3** การต่อขาแอลซีดี

ข) การเชื่อมต่อระหว่างบอร์ดและอุปกรณ์วัดอุณหภูมิในอากาศ ผู้จัดทำได้ ต่อดีเอชที22 กับไมโครคอนโทรลเลอร์โดยดีเอชทีตัวแรก ต่อขา DATA เข้ากับขา D3 และดีเอชทีตัว ที่สอง ต่อขา DATA เข้ากับขา D4 D1 บนบอร์ด Esp8266 ตามลำดับ โดยขา VCC ทั้งสองตัวจะต่อ เข้ากับแหล่งจ่ายไฟ 5V จากบอร์ด ดังภาพที่ 3-4

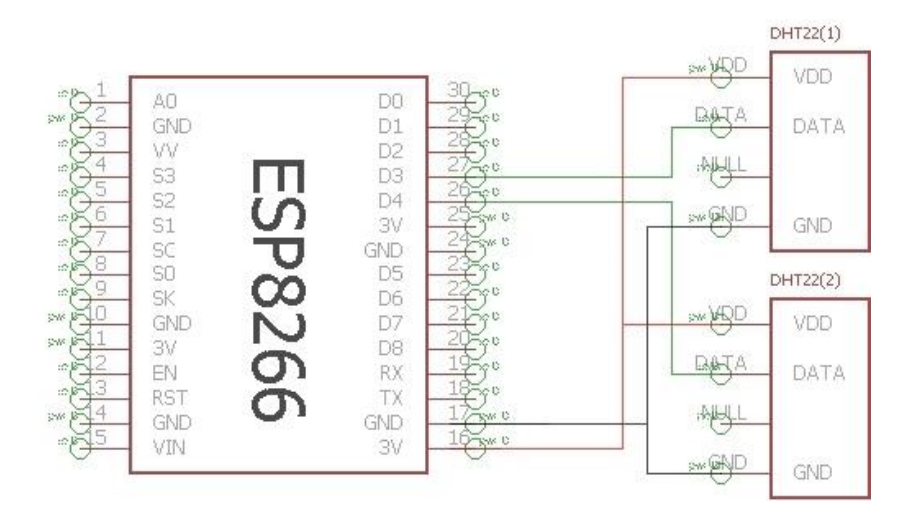

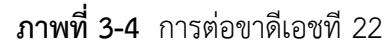

ค) การเชื่อมต่อระหว่างบอร์ด เซ็นเซอร์วัดความชื้นในดินและโมดูลแปลง สัญญาณดิจิทัลเป็นแอนะล็อก ผู้จัดทำได้ทำการต่อโมดูลแปลงสัญญาณดิจิตอลเป็นแอนะล็อกกับ ไมโครคอนโทรลเลอร์โดยต่อขา SDA และขา SCL กับขา D2 และ D1 และผู้จัดทำได้ต่อเซ็นเซอร์วัด ความชื้นในดินตัวแรกโดยต่อขา A0 บน PCF 8591 และเซ็นเซอร์วัดความชื้นในดินตัวที่สอง ต่อขา A1 บน PCF 8591 บนบอร์ด Esp8266ตามลำดับ โดยขา VCC จะใช้แหล่งจ่ายไฟ 5V บนบอร์ด ดัง ภาพที่ 3-5

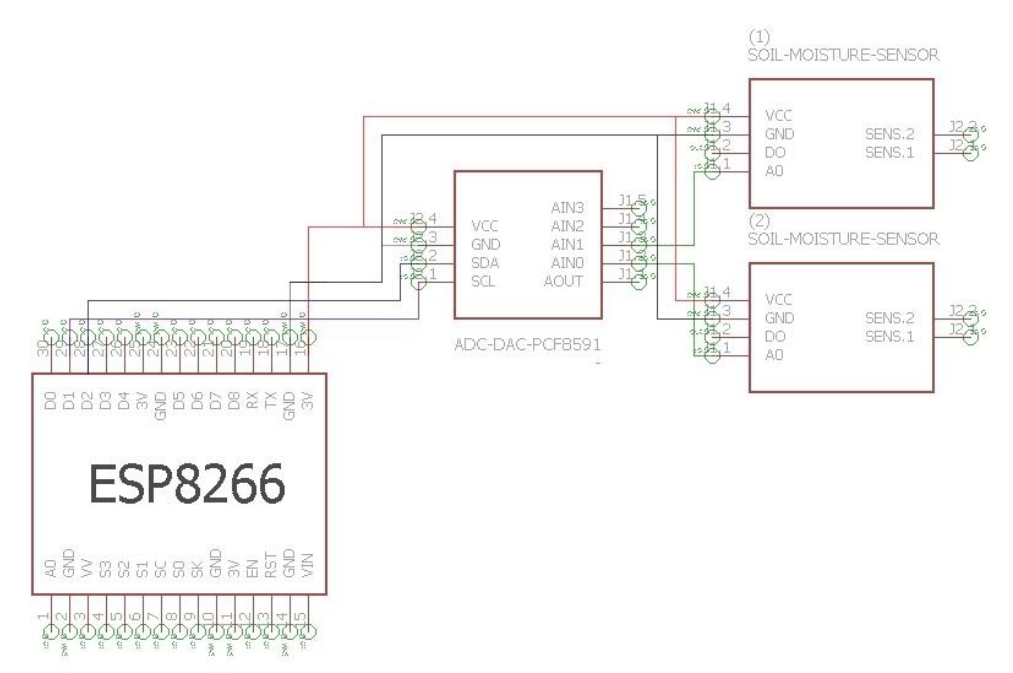

**ภาพที่ 3-5** การต่อขาเซ็นเซอร์วัดความชื้นในดินและโมดูลแปลงสัญญาณดิจิตอลเป็นแอนะล็อก

ึง) การเชื่อมต่อระหว่างบอร์ด รีเลย์ พัดลมระบายอากาศและปั้มน้ำ ผู้จัดทำได้ทำการต่อรีเลย์ กับไมโครคอนโทรลเลอร์โดยต่อขา IN1 เข้ากับขา D4 และ IN2 ต่อเข้ากับ ขา D5 โดยช่อง NO1 ต่อเข้ากับ power supply switching และช่อง COM1 ของรีเลย์ ต่อเข้ากับ พัดลมระบายอากาศ เพื่อให้รีเลย์ควบคุมการทำงาน และส่วนของปั๊มน้ำ ให้ทำการต่อเข้ากับรีเลย์ โดยช่อง NO2 ต่อเข้ากับ power supply switching และช่อง COM2 ของรีเลย์ ต่อเข้ากับปั๊มน้ำ เพื่อให้รีเลย์ควบคุมการทำงานบนบอร์ด Esp8266 ตามลำดับ โดยขา VCC จะต่อเข้ากับแหล่งจ่ายไฟ 5V จากบอร์ด ดังภาพที่ 3-6

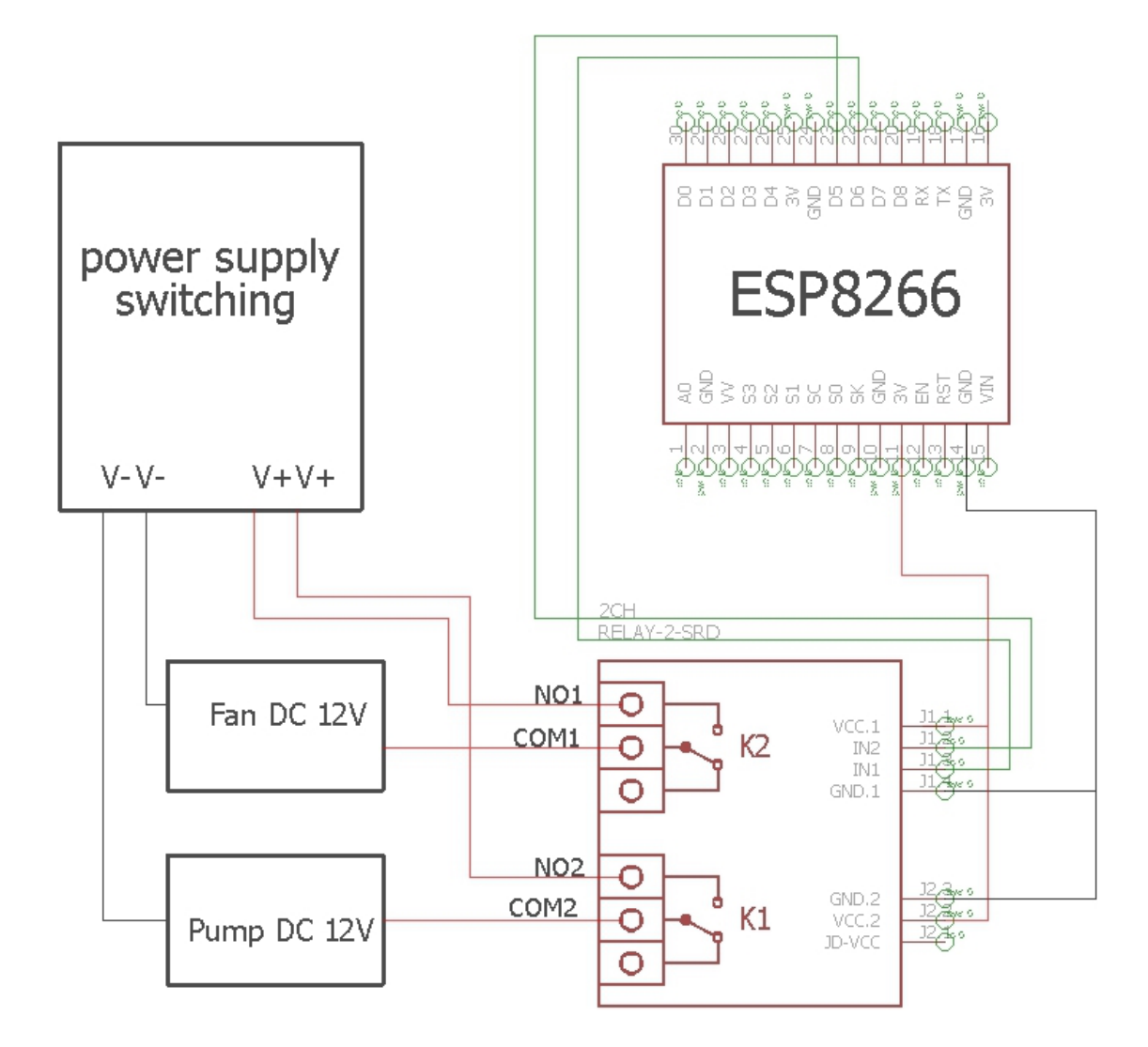

**ภาพที่ 3-6** การต่อขารีเลย์พัดลมระบายอากาศ และปั้มน้ำ

จ) จากการเชื่อมต่อวงจรในโปรแกรมอีเกิลเพื่อออกแบบจงจรที่พัฒนาขึ้น ให้สามารถทำงานได้ตามขอบเขตที ่กำหนดขึ้นมาโดยจะต้องมีเชื่อมต่ออุปกรณ์เข้าด้วยกัน มีการต่อ ้ แอลซีดีเพื่อดูค่าและสถานการณ์ทำงานที่แสดงผลบนหน้าจอ ต่อดีเอชที 22 เพื่อตรวจสอบอุณหภูมิ ต่อเซ็นเซอร์วัดความชื้นในดิน ต่อโมดูลแปลงสัญญาณดิจิตอลเป็นอนาล็อกเพื่อเพิ่มขาอนาล็อก ต่อ รีเลย์เพื่อสั่งให้ปั๊มน้ำและพัดลมทำงาน ดังภาพที่ 3-7

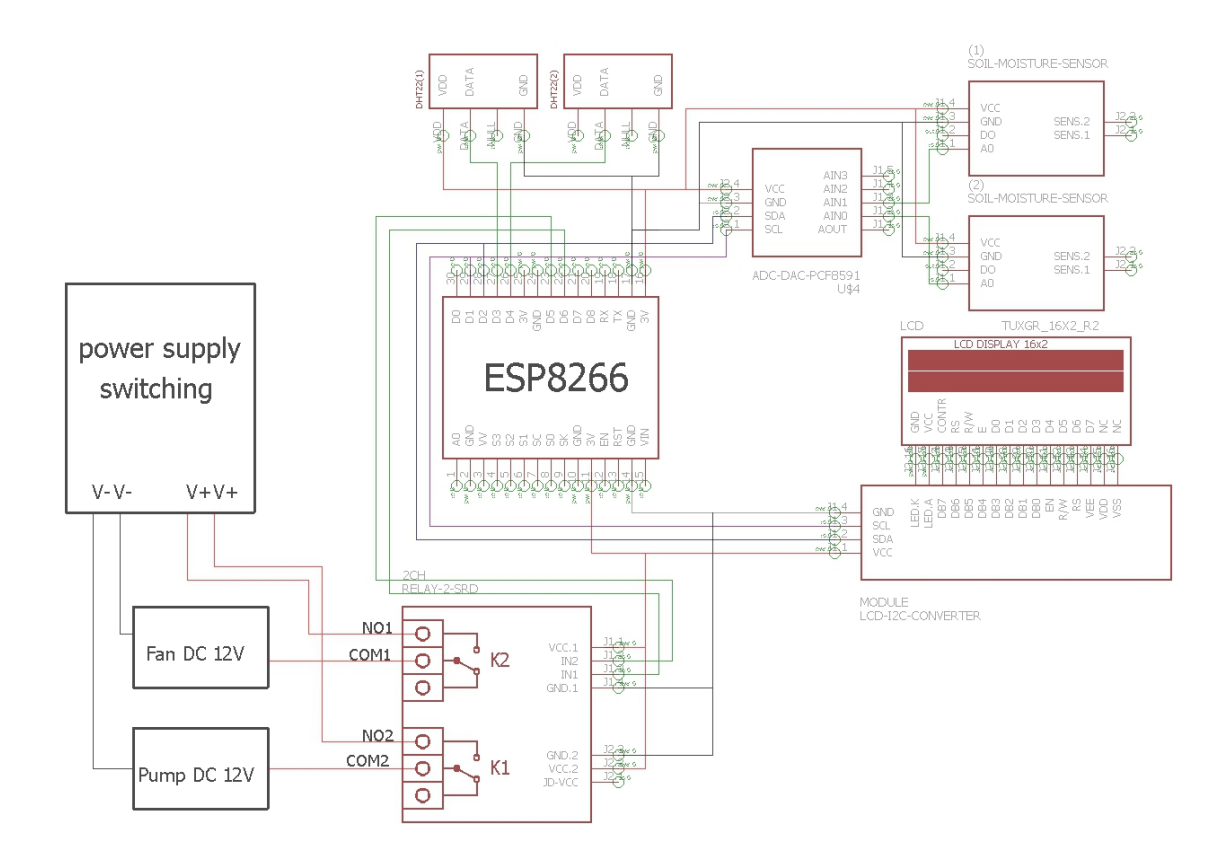

**ภาพที่ 3-7** วงจรทั้งหมดในโปรแกรมอีเกิล

### 3.2.2 Flowchart การทำงานของระบบ

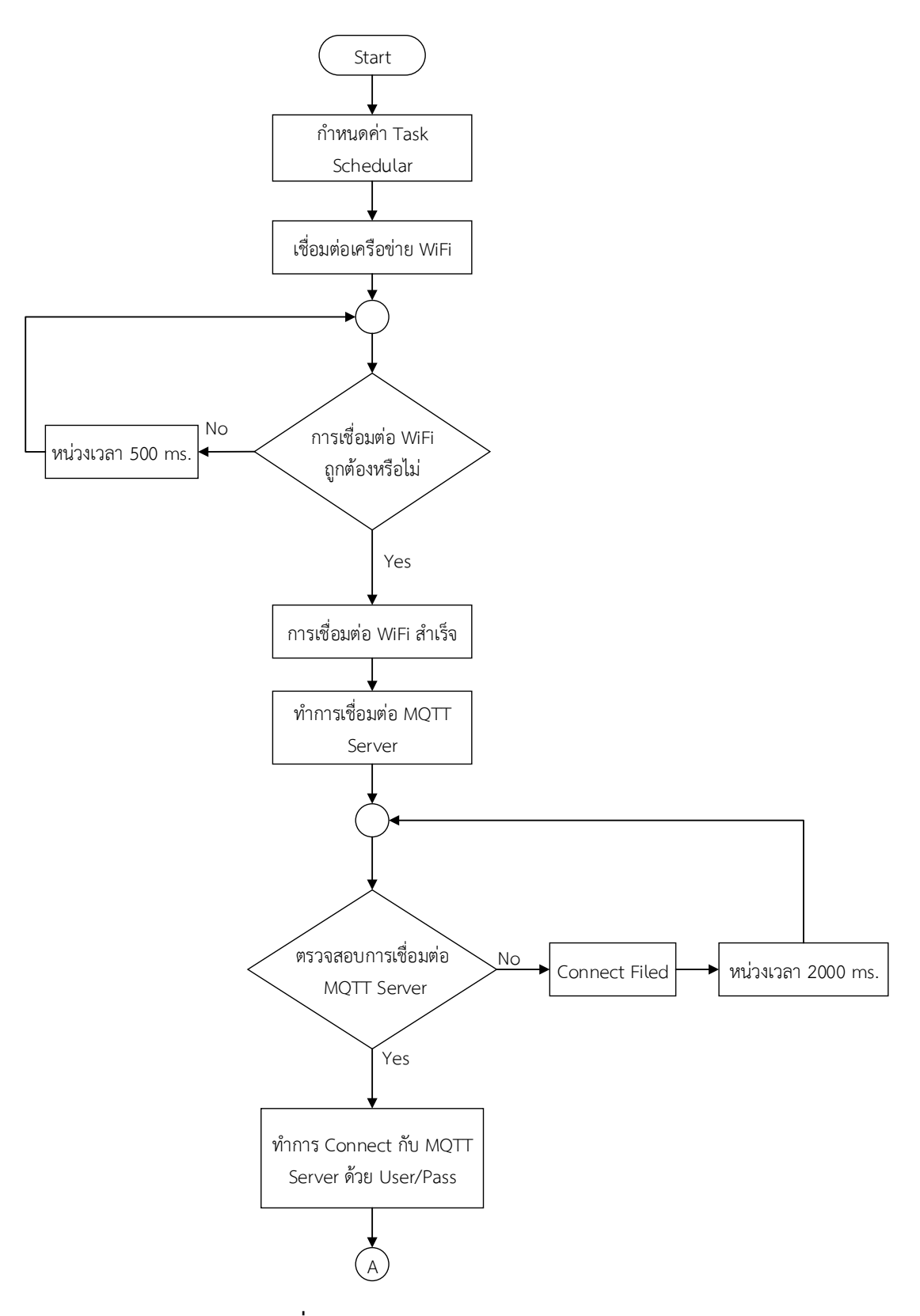

**ภาพที่ 3-8** Flowchart การทำงานของระบบ

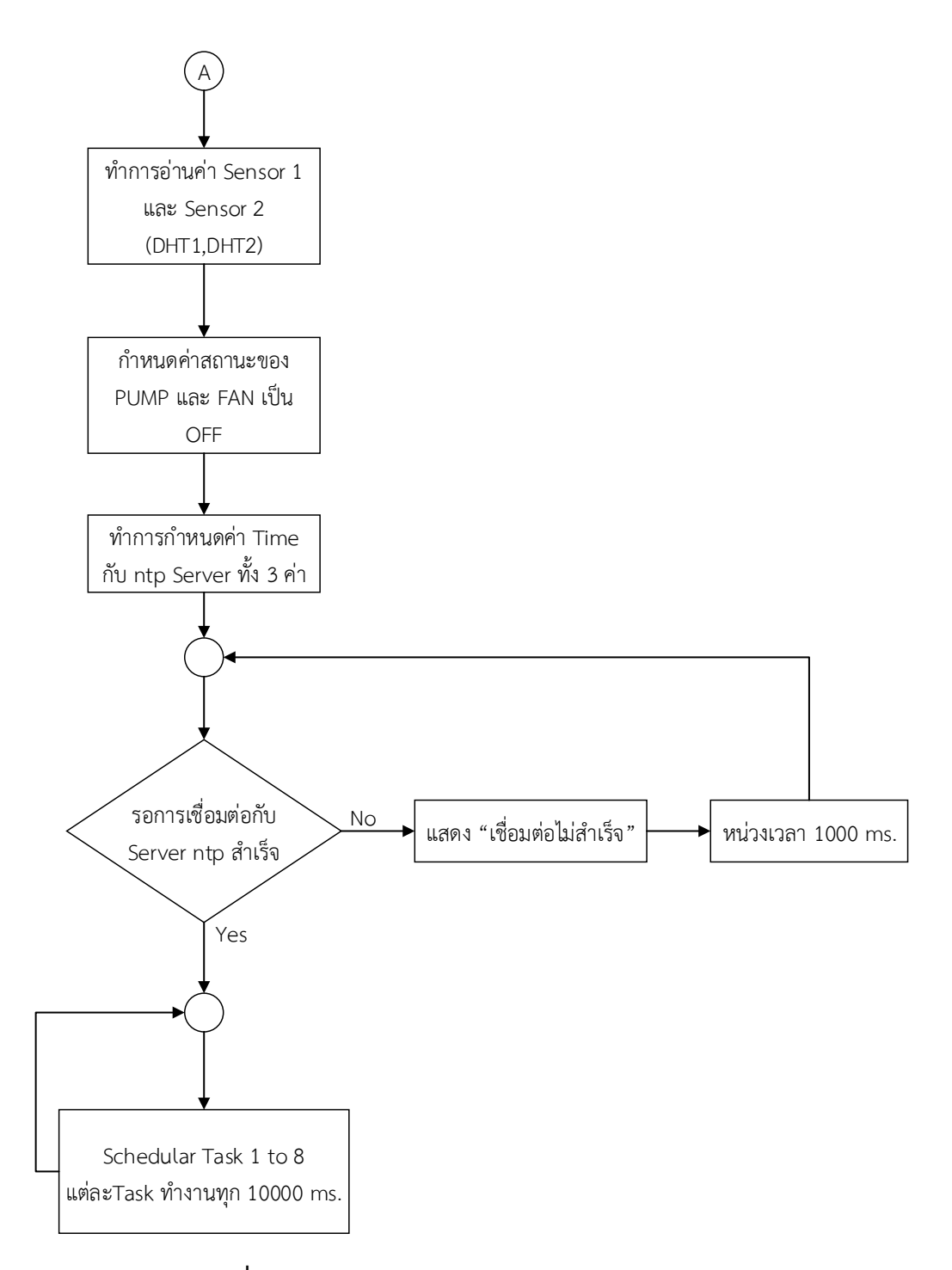

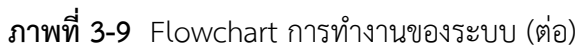

#### **3.3 วิเคราะห์และออกแบบระบบ (System Analysis and Design)**

การดำเนินโครงงานในขั้นตอนนี้ มีวัตถุประสงค์เพื่อสร้างระบบการควบคุมสภาพแวดล้อม การปลูกหัวไชเท้าด้วยเทคโนโลยีอินเทอร์เน็ตทุกสรรพสิ่งและจัดเก็บรวบรวมข้อมูล จากนั้นนำข้อมูล มาวิเคราะและออกแบบระบบต ่อไป ซึ ่งประกอบไปด้วยแผนภาพแสดงการทำงาน (Use Case Diagram) คำอธิบายยูสเคส (Use Case Template) แผนภาพจำลองเชิงกิจกรรมการทำงาน (Activity Diagram) แผนภาพการสตอรี ่บอร์ดการออกแบบจอภาพ และแผนภาพการออกแบบ ฐานข้อมูล

3.3.1 แผนภาพแสดงการทำงานของผู้ใช้ระบบ (Use Case Diagram)

แผนภาพแสดงการทำงานของผู้ใช้ระบบหรือ "ยูสเคสไดอะแกรม"เป็นแผนภาพที่แสดง การทำงานของผู้ใช้ระบบ จุดประสงค์หลักของการเขียนยูสเคสไดอะแกรมเพื่อเล่าเรื่องราวทั้งหมดของ ระบบเป็นการดึงความต้องการ (Requirement) ซึ่งถือว่าเป็นจุดเริ่มต้นในการวิเคราะห์และออกแบบ ระบบสัญลักษณ์ที่ใช้ใน Use Case Diagram จะใช้สัญลักษณ์รูปคนแทน Actor ใช้สัญลักษณ์แทนวงรี แทน Use Case และใช้เส้นตรงในการเชื่อม Actor กับ Use Case เพื่อแสดงการใช้งาน Use Case ของ Actor ซึ่งจะแสดงดังภาพที่ 3-9 และตารางที่ 3-1 ถึง -5 โดยมีระบบดังนี้

3.3.1.1 คำอธิบายยูสเคส Login

- 3.3.1.2 คำอธิบายยูสเคส Main Monitor System
- 3.3.1.3 คำอธิบายยูสเคส Soil Moisture Sensor
- 3.3.1.4 คำอธิบายยูสเคส Temperature Sensor
- 3.3.1.5 คำอธิบายยูสเคส Get Data from MQTT Server to Database

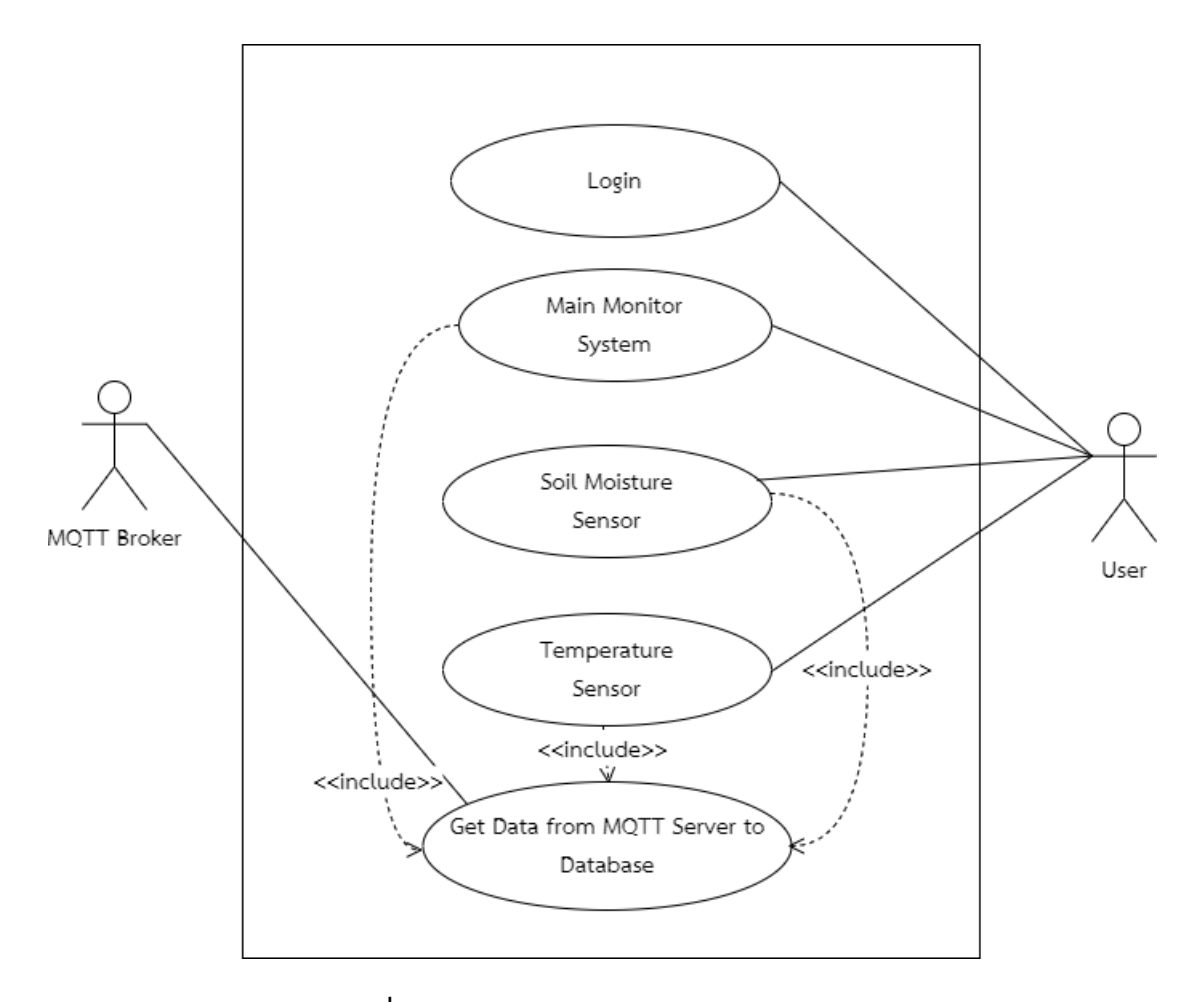

**ภาพที่ 3-10** แผนภาพผังงาน Use Case Diagram

**ตารางที่ 3-1** ตารางคำอธิบายยูสเคส Login

| ชื่อยูสเคส                     | Login                                        |                                                  |  |
|--------------------------------|----------------------------------------------|--------------------------------------------------|--|
| เป้าหมาย                       | ผู้ใช้งานสามารถเข้าสู่ระบบได้                |                                                  |  |
| ขอบเขต                         | ระบบการควบคุมสภาพแวดล้อมการปลูกหัวไชเท้าด้วย |                                                  |  |
|                                | เทคโนโลยีอินเทอร์เน็ตทุกสรรพสิ่ง             |                                                  |  |
| เงื่อนไขเริ่มต้นทำงาน          | ล็อคอินเพื่อเข้าสู่ระบบ                      |                                                  |  |
| เงื่อนไขสิ้นสุดการทำงาน กรณี   | เข้าสู่ระบบสำเร็จ                            |                                                  |  |
| ทำงานสำเร็จ                    |                                              |                                                  |  |
| เงื่อนไขสิ้นสุดการทำงาน กรณี   | เข้าสู่ระบบไม่สำเร็จ<br>1.                   |                                                  |  |
| ทำงานล้มเหลว                   | 2.                                           | ไม่สามารถใช้งานเว็บไซต์ได้                       |  |
| ผู้ใช้งานหลัก (Primary actor)  | ผู้ใช้งานทั่วไป                              |                                                  |  |
| เหตุการณ์เริ่มต้นการทำงาน      | เมื่อผู้ใช้งานต้องการดูข้อมูลผ่านเว็บไซต์    |                                                  |  |
| ขั้นตอนการทำงานหลัก            | ลำดับ                                        | กิจกรรม                                          |  |
|                                | 1                                            | เข้าเว็บไซต์ http://591075.surachet-r.net/Radish |  |
|                                | $\overline{2}$                               | กรอก username และ password                       |  |
|                                | 3                                            | คลิก Login                                       |  |
| ขั้นตอนการทำงานเพิ่มเติม       | ลำดับ                                        | กิจกรรม                                          |  |
| นอกเหนือจากกิจกรรมปกติ         |                                              |                                                  |  |
| ของยูเคส                       |                                              |                                                  |  |
| เครื่องมือหรือช่องทางที่ใช้ใน  | ลำดับ                                        | เครื่องมือ                                       |  |
| การทำกิจกรรม                   | $\mathbf{1}$                                 | อุปกรณ์ที่มี browser                             |  |
|                                | $\overline{2}$                               | ระบบเครือข่าย                                    |  |
| ลำดับความสำคัญ                 | สูง                                          |                                                  |  |
| ประสิทธิภาพที่คาดหมาย          | ล็อคอินเพื่อเข้าสู่ระบบไปใช้งานได้           |                                                  |  |
| ความถี่ในการใช้งานยูสเคส       |                                              |                                                  |  |
| ชื่อยูสเคสที่เรียกใช้ยูสเคสนี้ | $\overline{a}$                               |                                                  |  |
| เวอร์ชั่น                      | 1.0                                          |                                                  |  |

| ชื่อยูสเคส                    | Main Moniter System                                            |                                                   |  |
|-------------------------------|----------------------------------------------------------------|---------------------------------------------------|--|
| เป้าหมาย                      | ผู้ใช้งานสามารถดูค่าอุณหภูมิ ความชื้นในดิน สถานะการทำงาน       |                                                   |  |
|                               | ผ่านเว็บไซต์ได้                                                |                                                   |  |
| ขอบเขต                        | ระบบการควบคุมสภาพแวดล้อมการปลูกหัวไชเท้าด้วย                   |                                                   |  |
|                               |                                                                | เทคโนโลยีอินเทอร์เน็ตทุกสรรพสิ่ง                  |  |
| เงื่อนไขเริ่มต้นทำงาน         | Sensor มีการวัดอุณหภูมิ ความชื้นในดิน                          |                                                   |  |
| เงื่อนไขสิ้นสุดการทำงาน กรณี  | ผู้ใช้งานสามารถดูค่าอุณหภูมิ ความชื้นในดิน สถานะการทำงาน       |                                                   |  |
| ทำงานสำเร็จ                   | ผ่านเว็บไซต์ ได้สำเร็จ                                         |                                                   |  |
| เงื่อนไขสิ้นสุดการทำงาน กรณี  |                                                                | 1. ไฟฟ้าดับ                                       |  |
| ทำงานล้มเหลว                  |                                                                | 2. Sensor เสียไม่สามารถทำงานได้                   |  |
|                               | 3.                                                             | ระบบหยุดทำงาน                                     |  |
| ผู้ใช้งานหลัก (Primary actor) | ผู้ใช้งานทั่วไป                                                |                                                   |  |
| เหตุการณ์เริ่มต้นการทำงาน     | เมื่อผู้ใช้งานต้องการดูข้อมูลเกี่ยวกับอุณหภูมิและความชื้นในดิน |                                                   |  |
| ขั้นตอนการทำงานหลัก           | ลำดับ                                                          | กิจกรรม                                           |  |
|                               | $\mathbf{1}$                                                   | เข้าเว็บไซต์ เข้าเว็บไซต์ http://591075.surachet- |  |
|                               |                                                                | r.net/Radish/menu.php                             |  |
|                               | $\overline{2}$                                                 | คลิกที่แถบเมนู Dash Board                         |  |
|                               | $\overline{3}$                                                 | ระบบแสดงค่าอุณภูมิ ความชื้นในดิน สถานการณ์        |  |
|                               |                                                                | ทำงาน ผ่านเว็บไซต์ได้                             |  |
| ขั้นตอนการทำงานเพิ่มเติม      | ลำดับ                                                          | กิจกรรม                                           |  |
| นอกเหนือจากกิจกรรมปกติ        |                                                                |                                                   |  |
| ของยูเคส                      |                                                                |                                                   |  |
| เครื่องมือหรือช่องทางที่ใช้ใน | ลำดับ                                                          | เครื่องมือ                                        |  |
| การทำกิจกรรม                  | 1                                                              | Microcontroller                                   |  |
|                               | $\mathbf{2}$                                                   | Sensor                                            |  |
| ลำดับความสำคัญ                | สูง                                                            |                                                   |  |
| ประสิทธิภาพที่คาดหมาย         | ผู้ใช้งานสามารถดูค่าอุณหภูมิ ความชื้นในดิน สถานะการทำงาน       |                                                   |  |
|                               | ผ่าน เว็บไซต์ได้                                               |                                                   |  |
| ความถี่ในการใช้งานยูสเคส      |                                                                |                                                   |  |

**ตารางที่ 3-2** ตารางคำอธิบายยูสเคส Main Moniter System

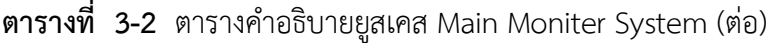

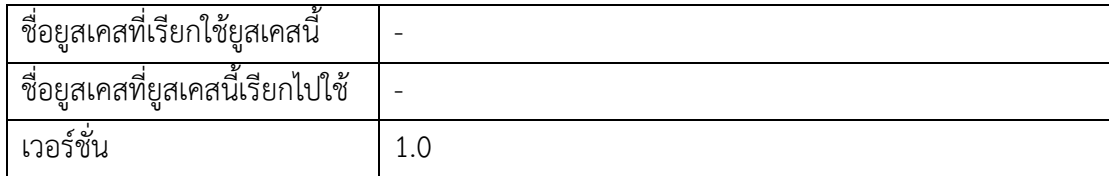

# **ตารางที่ 3-3** ตารางคำอธิบายยูสเคส Soil Moisture Sensor

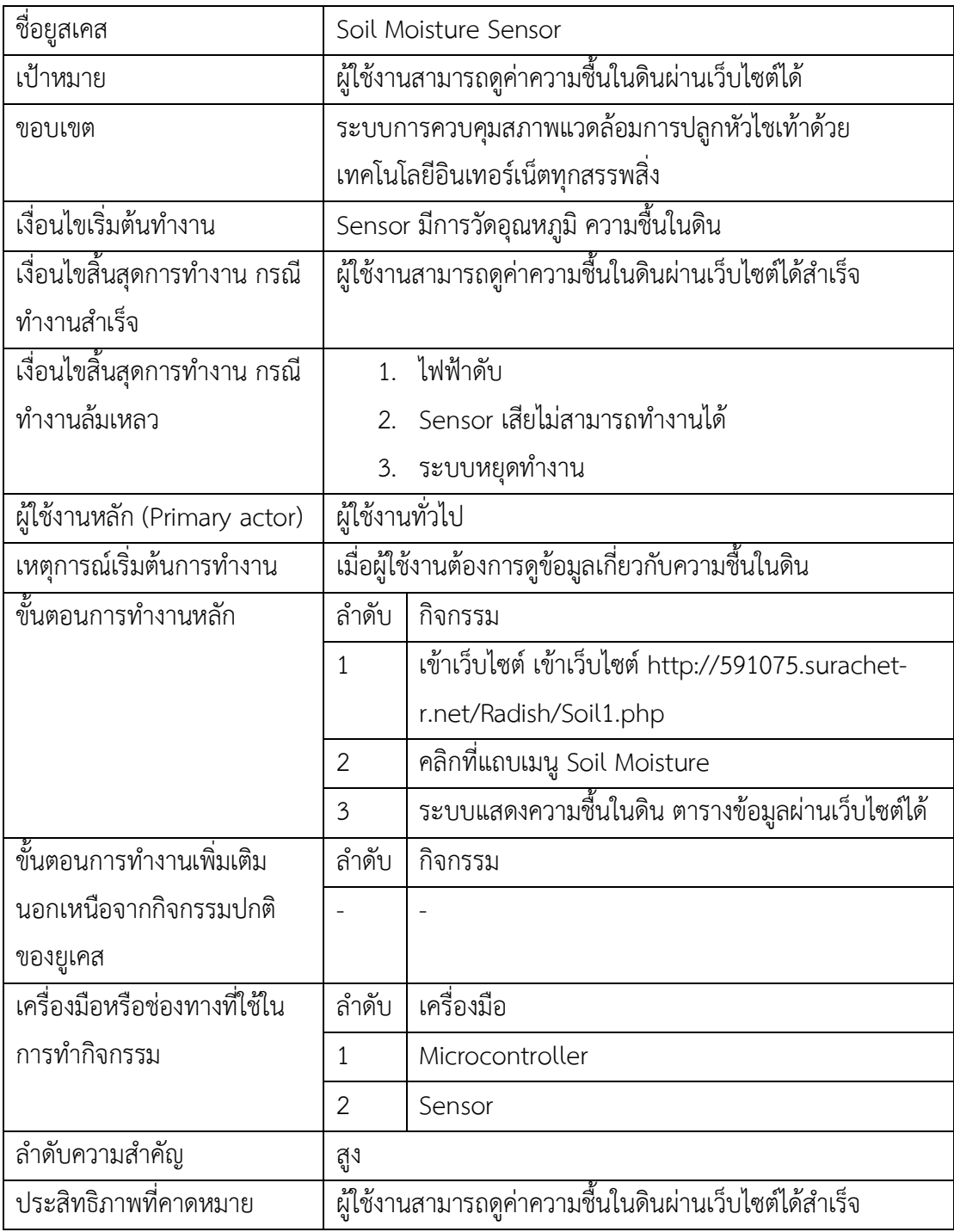

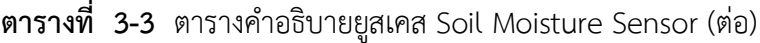

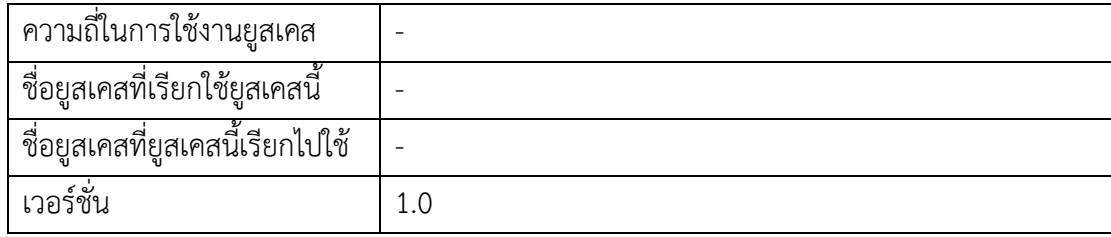

# **ตารางที่ 3-4** ตารางคำอธิบายยูสเคส Temperature Sensor

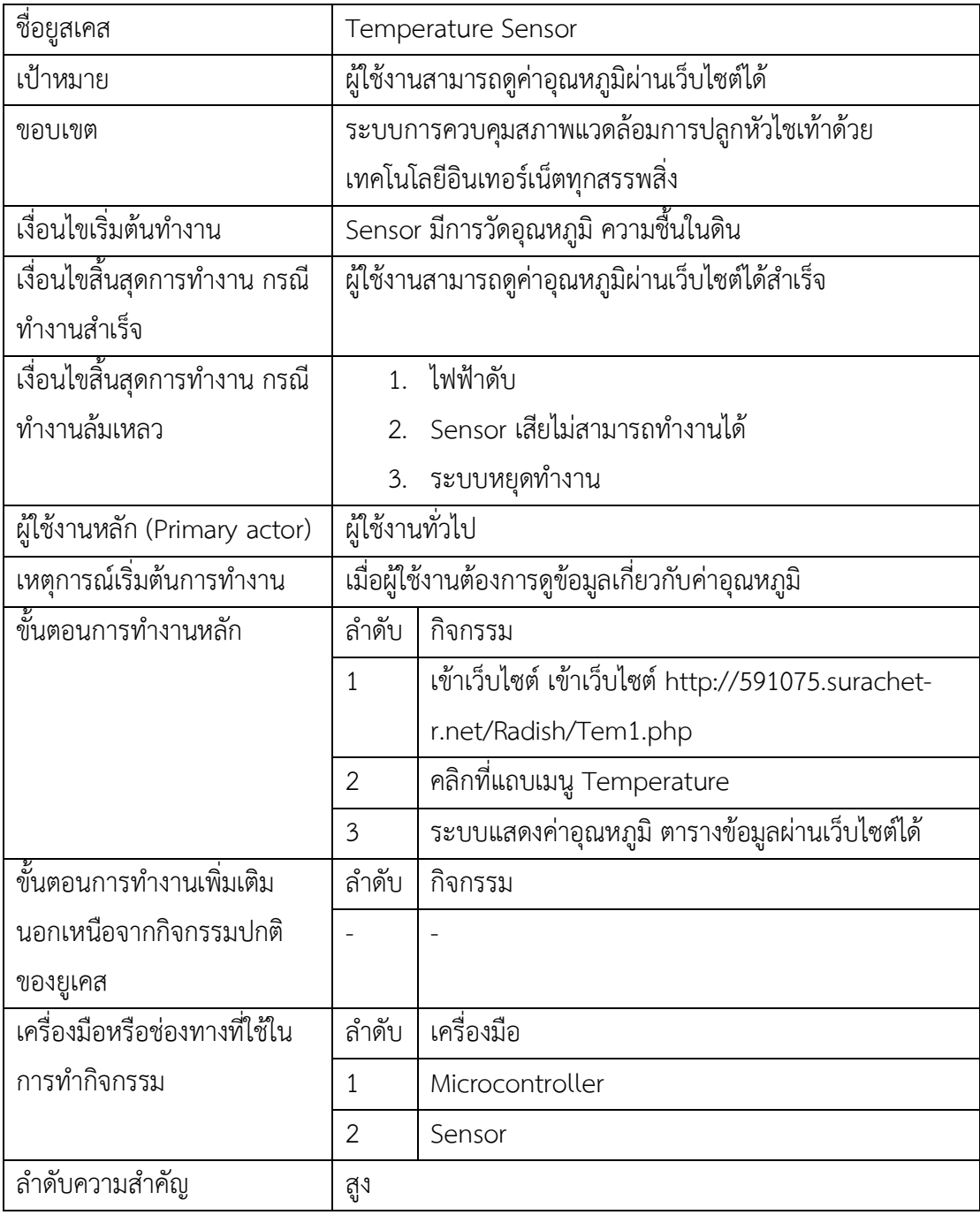

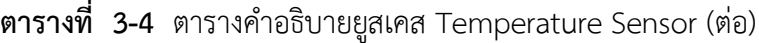

| ประสิทธิภาพที่คาดหมาย            | ผู้ใช้งานสามารถดูค่าค่าอุณหภูมิผ่านเว็บไซต์ได้สำเร็จ |
|----------------------------------|------------------------------------------------------|
| ความถี่ในการใช้งานยูสเคส         |                                                      |
| ชื่อยูสเคสที่เรียกใช้ยูสเคสนี้   |                                                      |
| ชื่อยูสเคสที่ยูสเคสนี้เรียกไปใช้ |                                                      |
| เวอร์ชั่น                        | 1.0                                                  |

**ตารางที่ 3-5** ตารางคำอธิบายยูสเคส Get Data from MQTT Server to Database

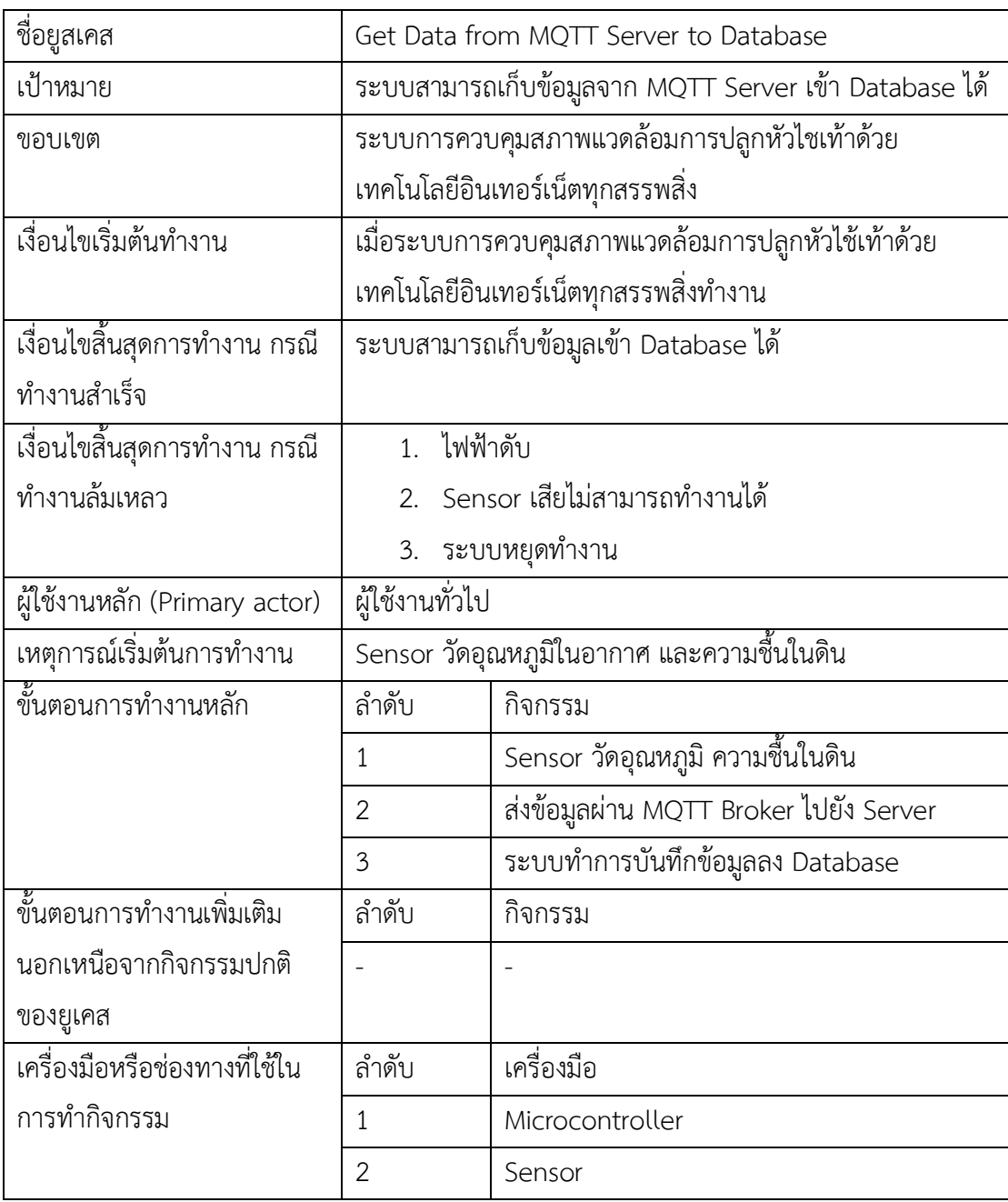

ลำดับความสำคัญ สูง ประสิทธิภาพที่คาดหมาย ระบบสามารถเก็บข้อมูลเข้า Database ได้ ความถี่ในการใช้งานยูสเคส - ชื่อยูสเคสที่เรียกใช้ยูสเคสนี้  $\vert$  -ชื่อยูสเคสที่ยูสเคสนี้เรียกไปใช้  $\vert$  -เวอร์ชั่น 1.0

**ตารางที่ 3-5** ตารางคำอธิบายยูสเคส Get Data from MQTT Server to Database (ต่อ)

3.3.2 แผนภาพจำลองของการทำงาน (Activities Diagram) คือ การแสดงลำดับกิจกรรม ของการทำงาน (Work Flow) สามารถแสดงทางเลือกที ่เกิดขึ้นได้ มีการแสดงขั้นตอนการทำงานใน การปฏิบัติการ โดยประกอบไปด้วยสถานะที่เกิดขึ้นระหว่างการทำงาน และผลจากการทำงานขั้นตอน ต่างๆ ประกอบด้วย วงกลมสีดำ คือ จุดเริ่มต้น, วงกลมสีดำมีวงล้อมอีกชั้น คือ จุดสิ้นสุด และแบ่งกลุ่ม เป็นการแบ่งกลุ่มกิจกรรมเป็นช่องในแนวดิ่ง กำหนดแต่ละช่องด้วยชื่อออบเจ็ค (Object) ไว้ด้านบนมี ลำดับกิจกรรมของการทำงาน ประกอบด้วย 5 ไดอะแกรม ดังภาพที่ 3-10 ถึง 3-14

- 3.3.2.1 แผนภาพจำลองการเข้าสู่ระบบ
- 3.3.2.2 แผนภาพจำลองการเข้าสู่หน้า Main Monitor System
- 3.3.2.3 แผนภาพจำลองการเข้าสู่หน้า Soil Moisture Sensor
- .3.2.4 แผนภาพจำลองการเข้าสู่หน้า Temperature Sensor
- .3.2.5 แผนภาพจำลองการ Get Data from MQTT Server to Database

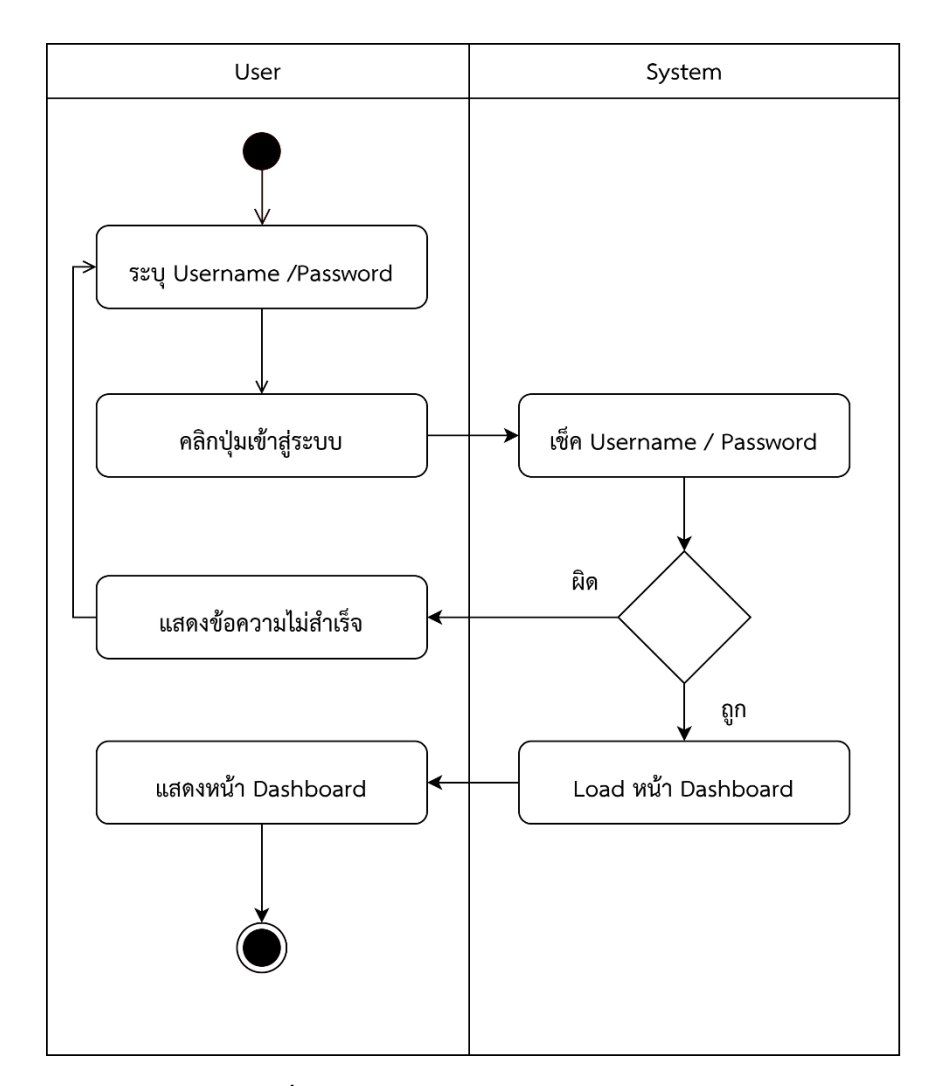

**ภาพที่ 3-11** แผนภาพจำลองการเข้าสู่ระบบ

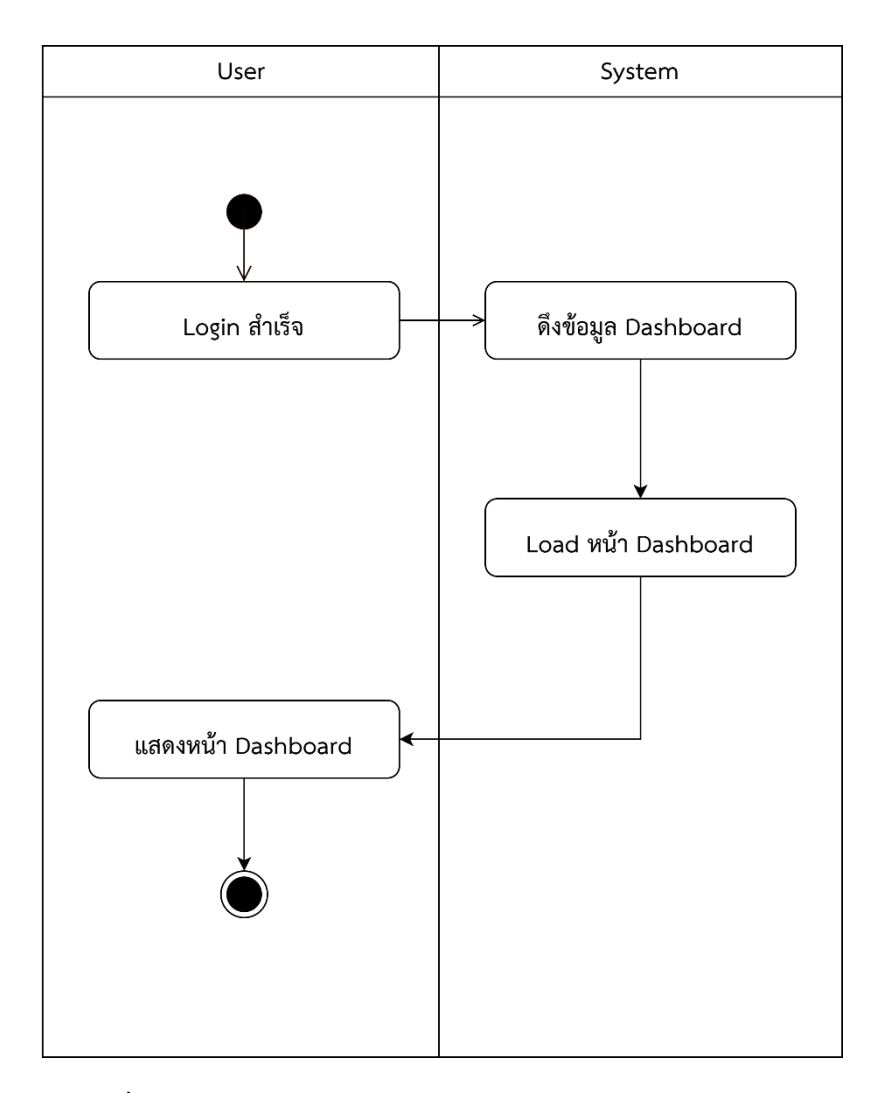

**ภาพที่ 3-12** แผนภาพจำลองการเข้าสู่หน้า Main Monitor System

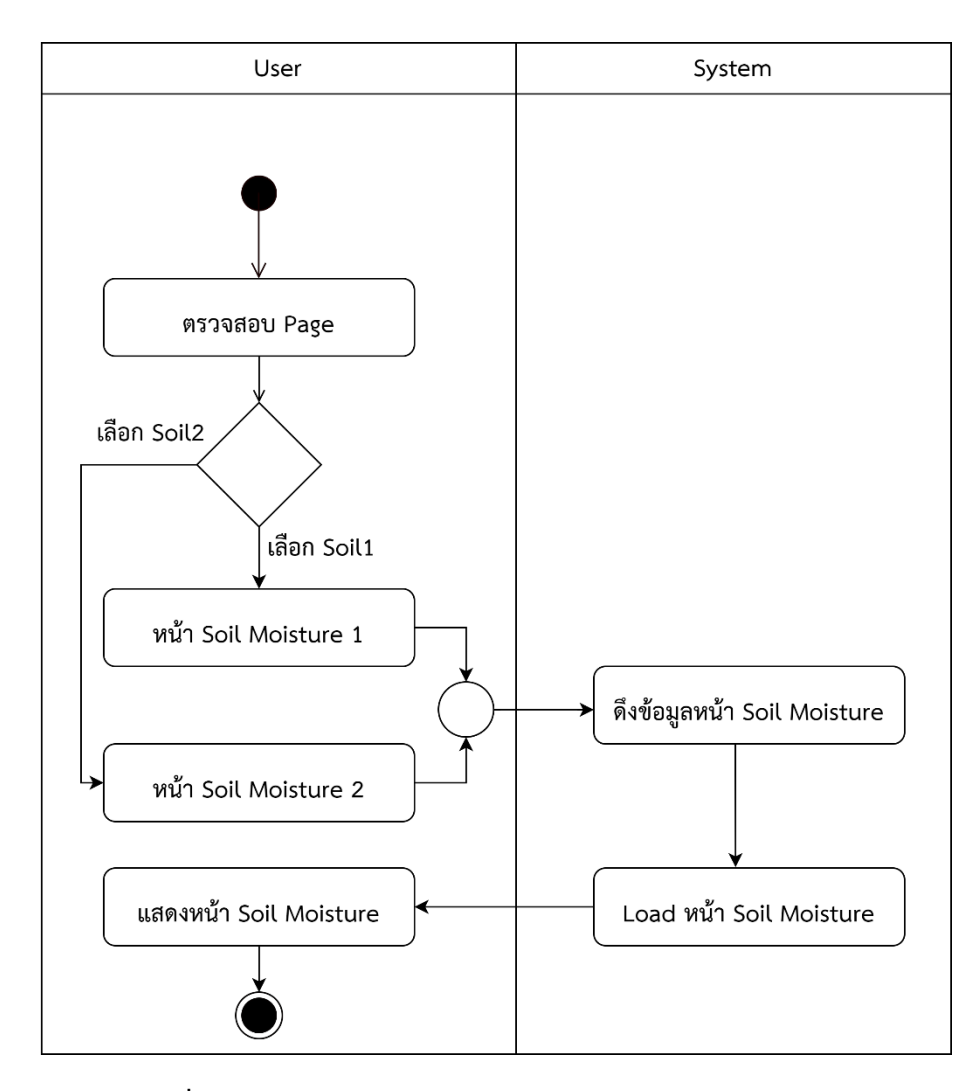

**ภาพที่ 3-13** แผนภาพจำลองการเข้าสู่หน้า Soil Moisture Sensor

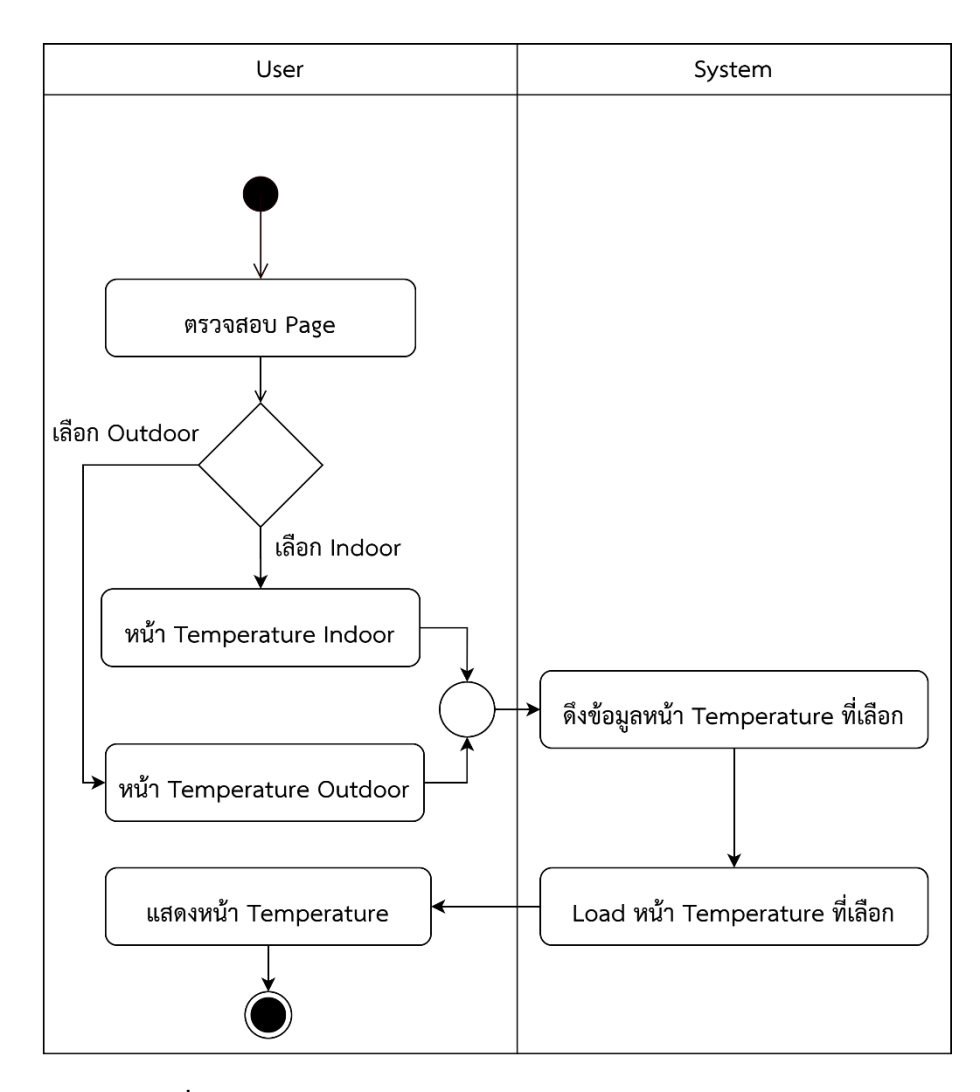

**ภาพที่ 3-14** แผนภาพจำลองการเข้าสู่หน้า Temperature Sensor

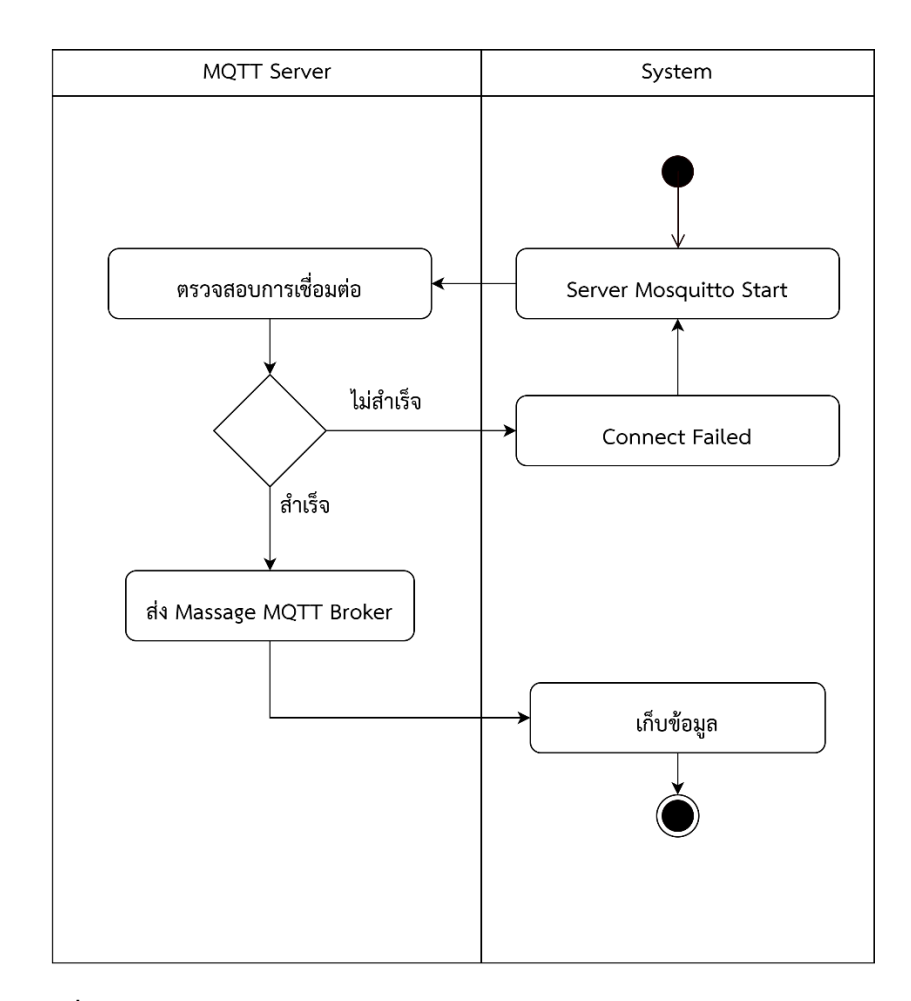

**ภาพที่ 3-15** แผนภาพจำลองการ Get Data from MQTT Server to Database

3.3.3 แผนภาพจำลองลำดับกระบวนการทำงาน (Sequence Diagram) คือ การจำลอง ลำดับกระบวนการทำงานของระบบ ซึ่งกิจกรรมนั้นเกิดจากการที่วัตถุหนึ่งตอบโต้กับอีกวัตถุหนึ่ง ประกอบด้วย คลาส หรือวัตถุ เส้นที่ใช้เพื่อแสดงลำดับเวลา และเส้นที่ใช้เพื่อแสดงกิจกรรมที่เกิดจาก วัตถุ หรือคลาสในไดอะแกรม ซึ่งภายในกรอบสี่เหลี่ยมจะมีชื่อของวัตถุหรือคลาส ประกอบอยู่ใน รูปแบบของคลาสหรือวัตถุ กิจกรรมที่เกิดขึ้นจะแทนด้วยลูกศรแนวนอนที่ชี้จากคลาสหรือวัตถุหนึ่งไป ยังคลาส การระบุชื่อกิจกรรมนั้นจะอยู่ในรูปแบบเงื่อนไข ชื่อของกิจกรรมจะต้องเป็นฟังก์ชันที่มีอยู่ใน คลาสหรือวัตถุที่ลูกศรชี้ไป เส้นแสดงเวลาจะแทนด้วยเส้นประแนวตั้ง มีลำดับกิจกรรมของการทำงาน ้ ประกอบด้วย 5 ไดอะแกรบดังภาพที่ 3-15 ถึง 3-19

- 3.3.3.1 แผนภาพจำลองการเข้าสู่ระบบ
- 3. .3.2 แผนภาพจำลองการเข้าสู่หน้า Main Monitor System
- 3. .3.3 แผนภาพจำลองการเข้าสู่หน้า Soil Moisture Sensor
- 3.3.3.4 แผนภาพจำลองการเข้าสู่หน้า Temperature Sensor
- . .3.5 แผนภาพจำลองการ Get Data from MQTT Server to Database

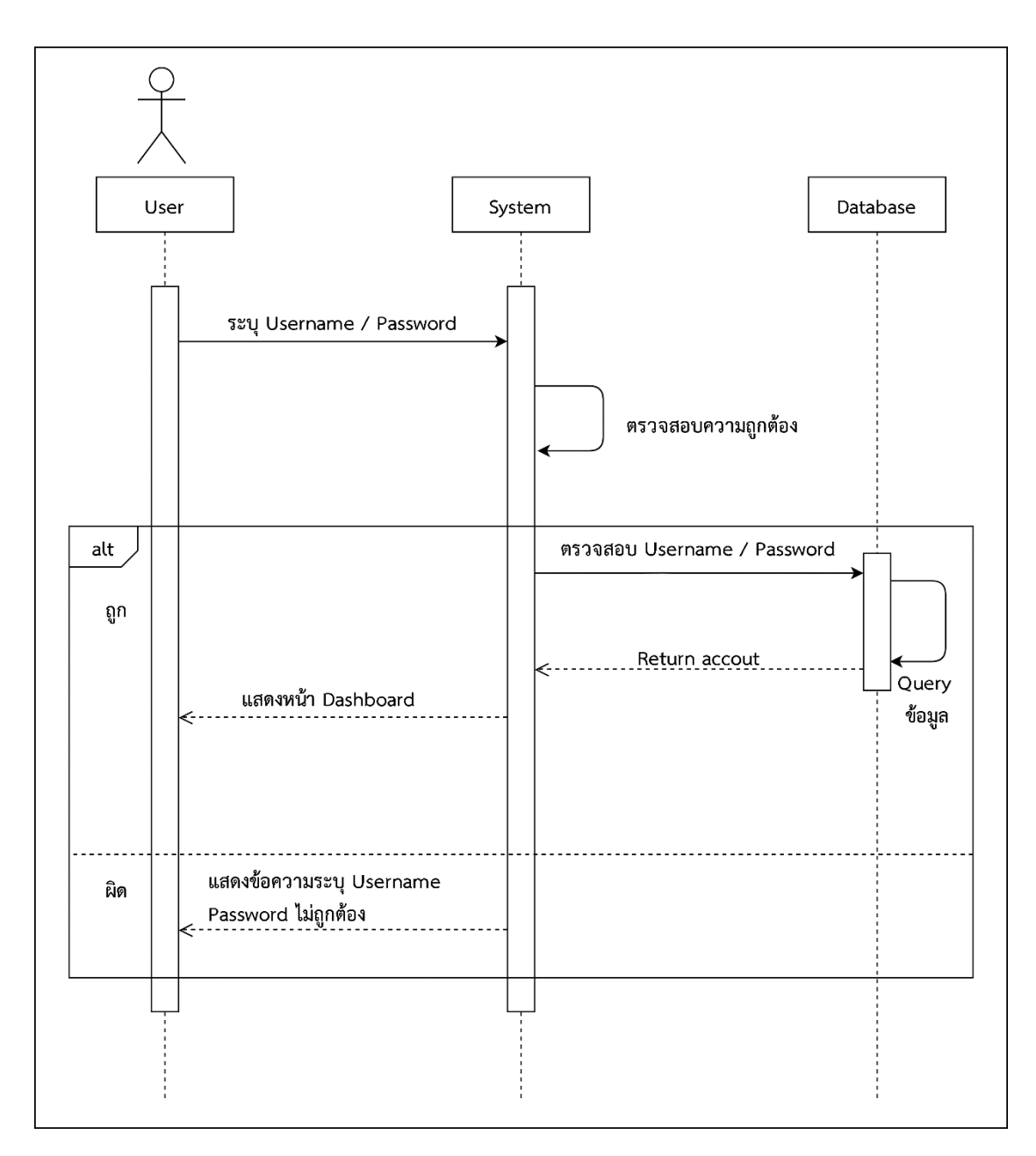

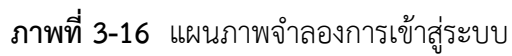

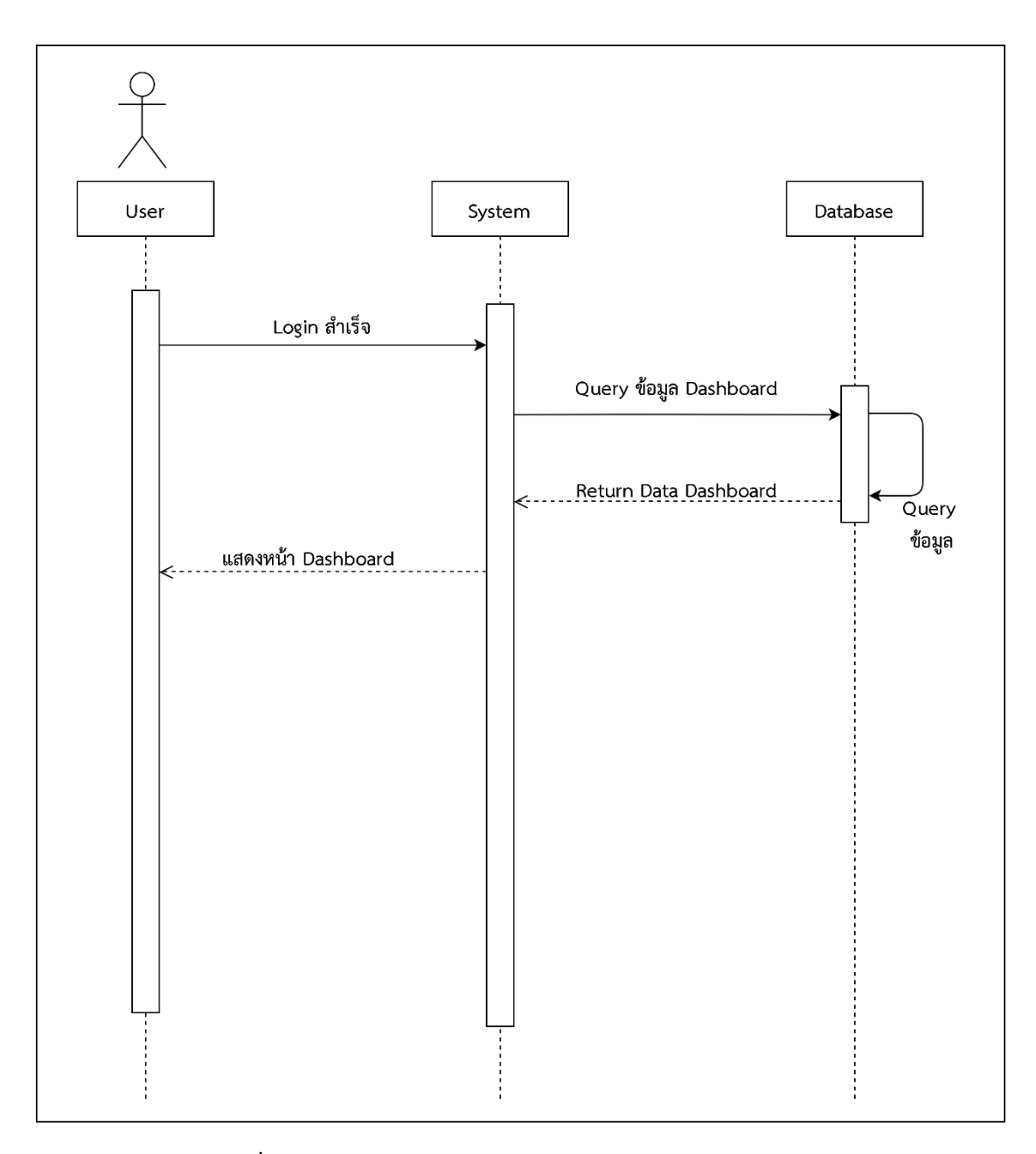

**ภาพที่ 3-17** แผนภาพจำลองการ Main Monitor System

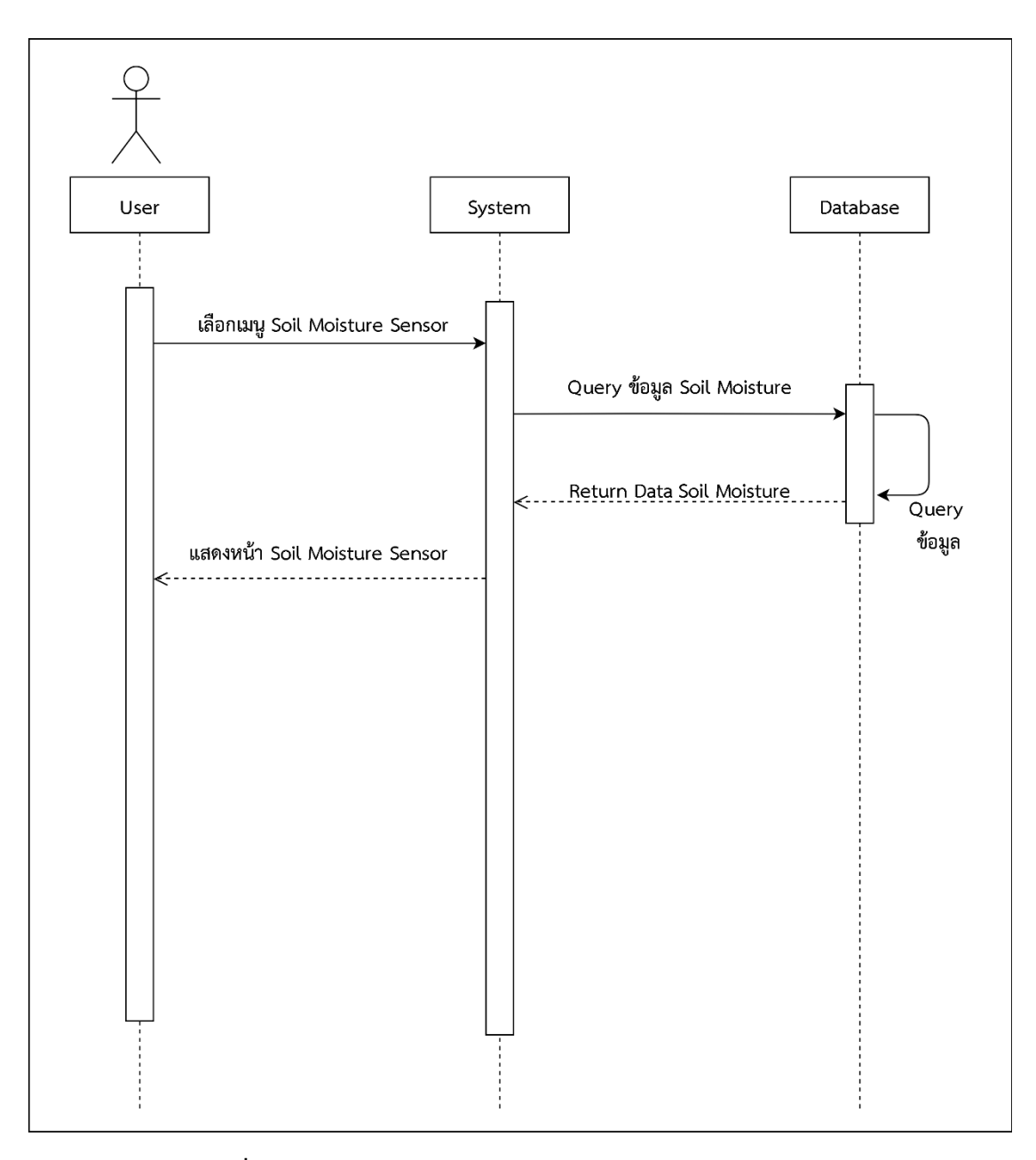

**ภาพที่ 3-18** แผนภาพจำลองการเข้าสู่หน้า Soil Moisture Sensor

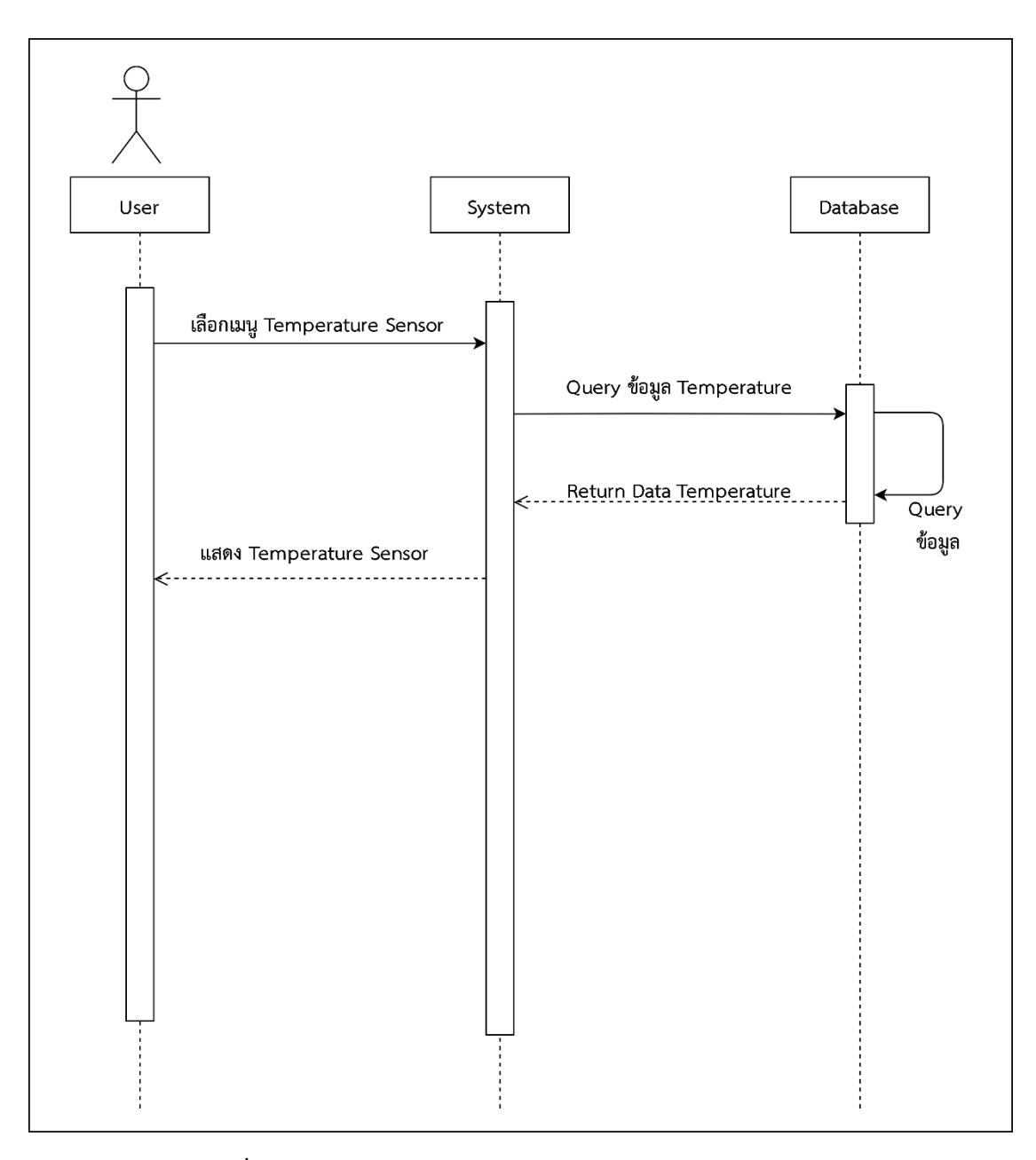

**ภาพที่ 3-19** แผนภาพจำลองการเข้าสู่หน้า Temperature Sensor

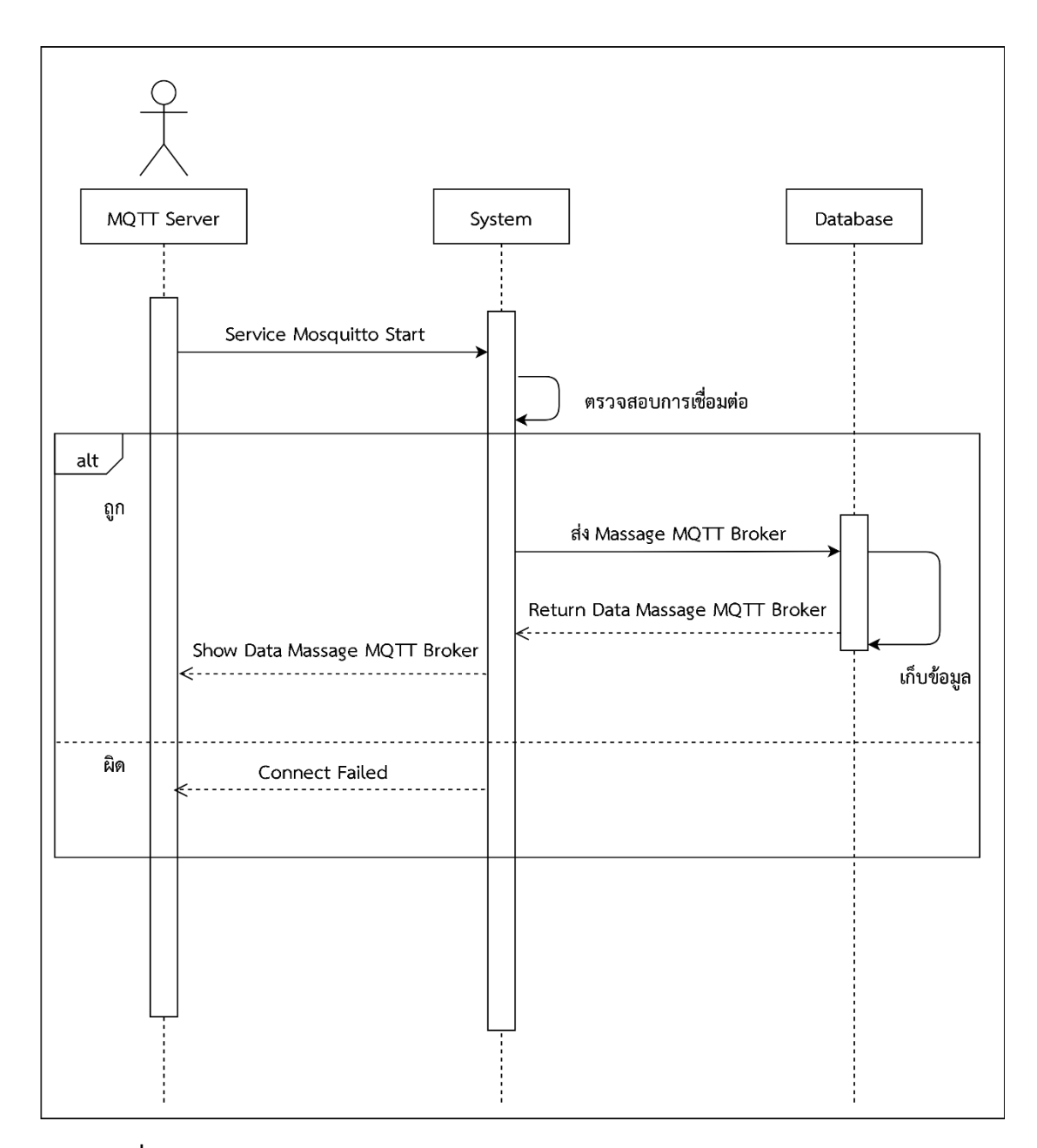

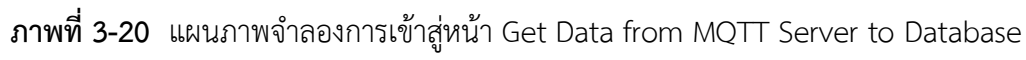

3.3.4 โครงสร้างของเว็บไซต์

โดยโครงสร้างของเว็บไซต์ระบบการควบคุมสภาพแวดล้อมการปลูกหัวไชเท้าด้วยเทคโนโลยี อินเทอร์เน็ตทุกสรรพสิ่ง แสดงโครงสร้างของเว็บไซต์ดังต่อไปนี้

3.3.4. โครงสร้างของเว็บไซต์ระบบการควบคุมสภาพแวดล้อมการปลูกหัวไชเท้า ด้วยเทคโนโลยีอินเทอร์เน็ตทุกสรรพสิ่ง

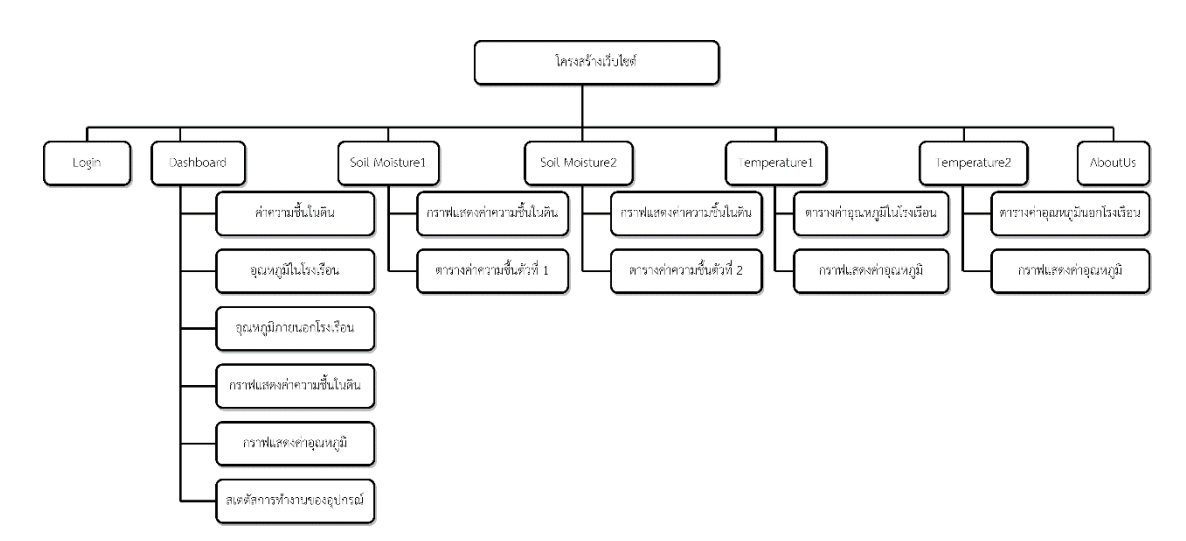

**ภาพที่ 3-21**โครงสร้างของเว็บไซต์ระบบการควบคุมสภาพแวดล้อมการปลูกหัวไชเท้าด้วยเทคโนโลยี อินเทอร์เน็ตทุกสรรพสิ่ง

### 3.3.4.2 โครงสร้างของเว็บไซต์หน้า Login

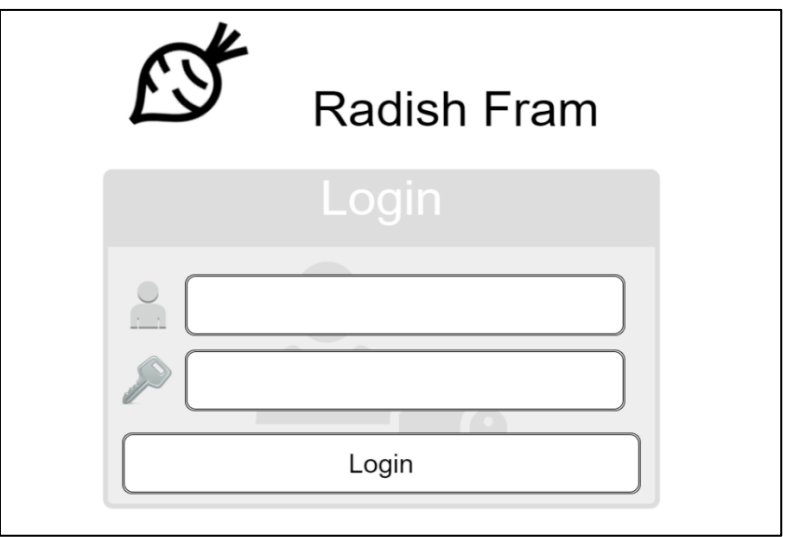

**ภาพที่ 3-22**โครงสร้างของเว็บไซต์หน้า Login

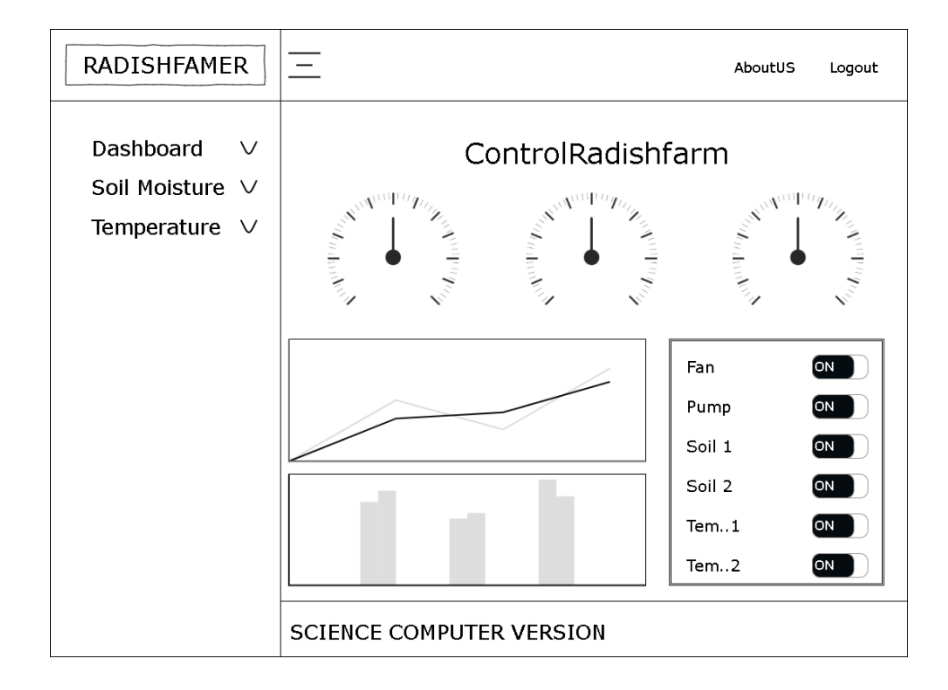

### . .4. โครงสร้างของเว็บไซต์หน้า Dashboard

**ภาพที่ 3-23**โครงสร้างของเว็บไซต์หน้า Dashboard

## 3.3.4.4 โครงสร้างของเว็บไซต์หน้าเซ็นเซอร์วัดความชื้นในดินตัวที่

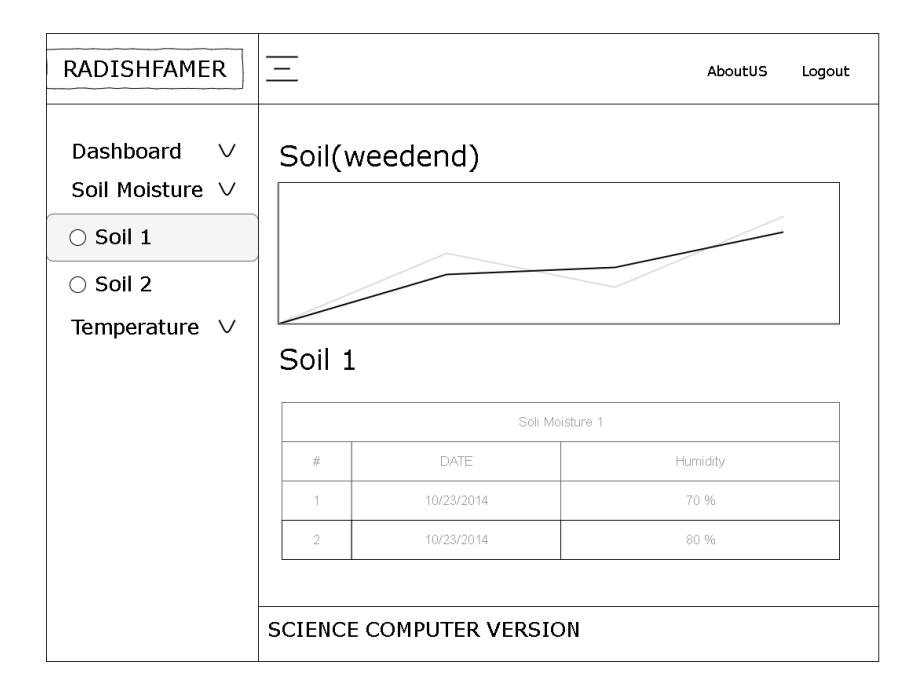

**ภาพที่ 3-24**โครงสร้างของเว็บไซต์หน้าเซ็นเซอร์วัดความชื้นในดินตัวที่

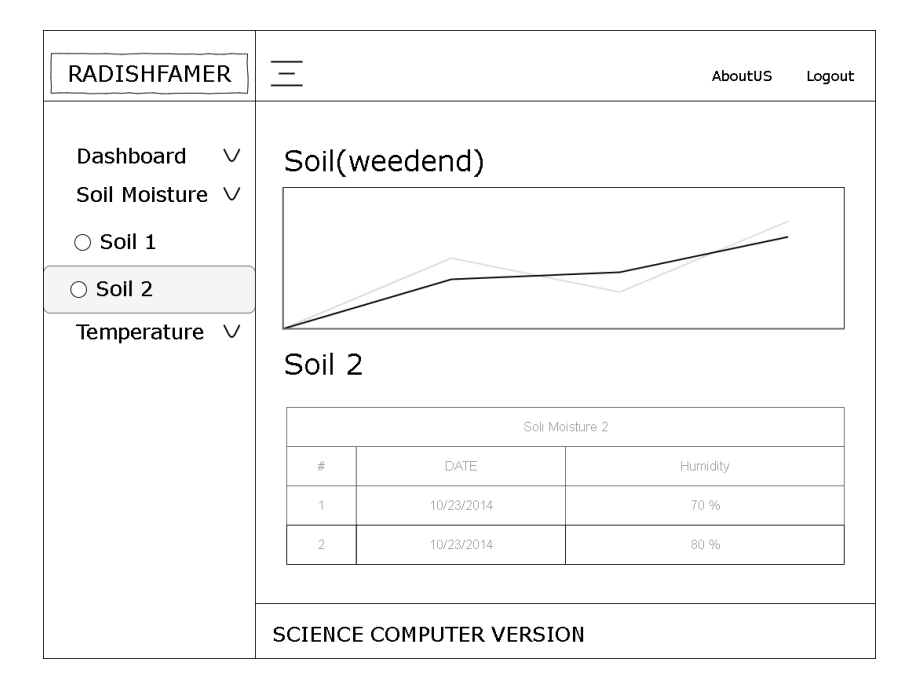

## 3.3.4.5 โครงสร้างของเว็บไซต์หน้าเซ็นเซอร์วัดความชื้นในดินตัวที่ 2

**ภาพที่ 3-25**โครงสร้างของเว็บไซต์หน้าเซ็นเซอร์วัดความชื้นในดินตัวที่ 2

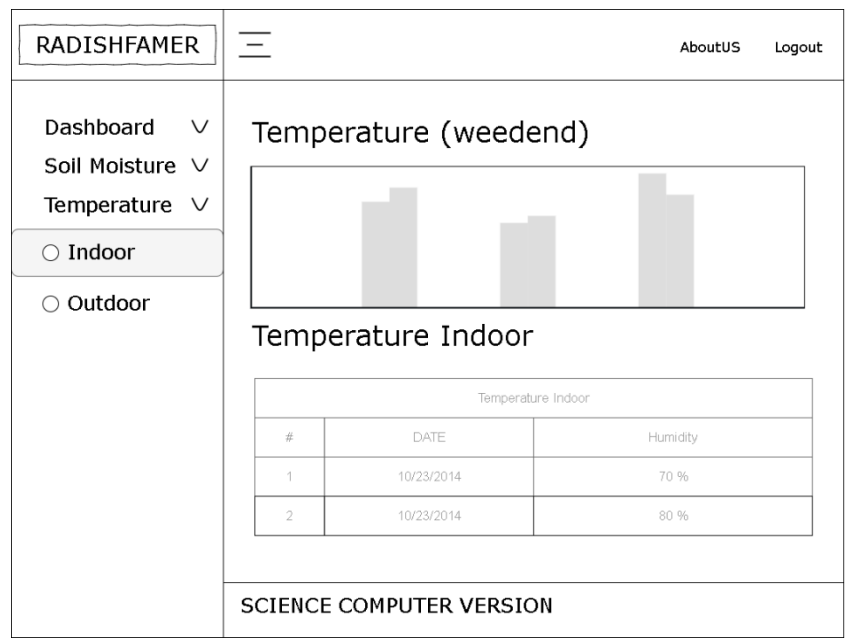

3.3.4.6 โครงสร้างของเว็บไซต์หน้าเซ็นเซอร์วัดอุณภูมิภายในโรงเรือน

**ภาพที่ 3-26**โครงสร้างของเว็บไซต์หน้าเซ็นเซอร์วัดอุณภูมิภายในโรงเรือน

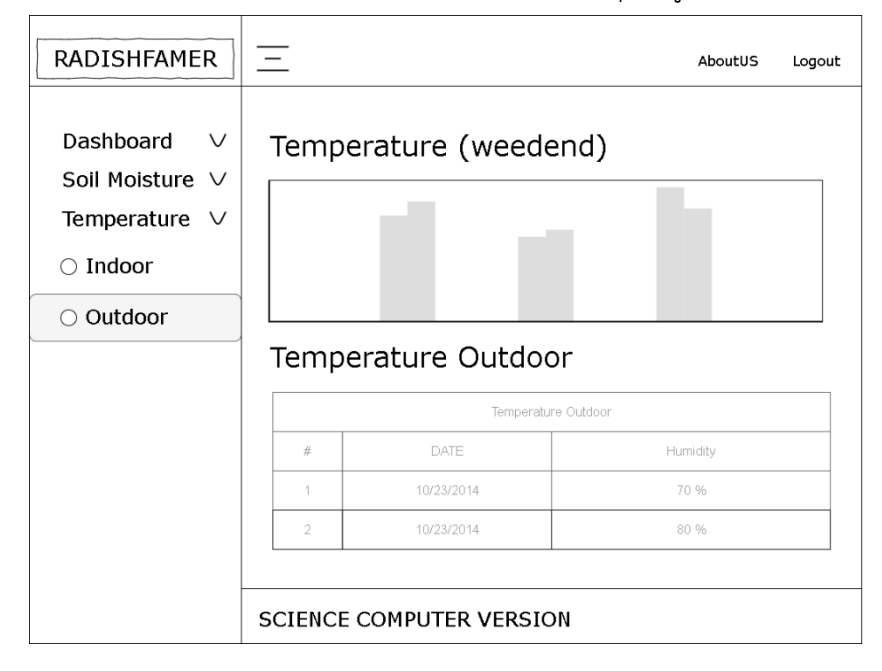

. .4.7 โครงสร้างของเว็บไซต์หน้าเซ็นเซอร์วัดอุณหภูมิภายนอกโรงเรือน

**ภาพที่ 3-27**โครงสร้างของเว็บไซต์หน้าเซ็นเซอร์วัดอุณภูมิภายนอกโรงเรือน

3.3.4.8 โครงสร้างของเว็บไซต์หน้าคณะผู้จัดทำ

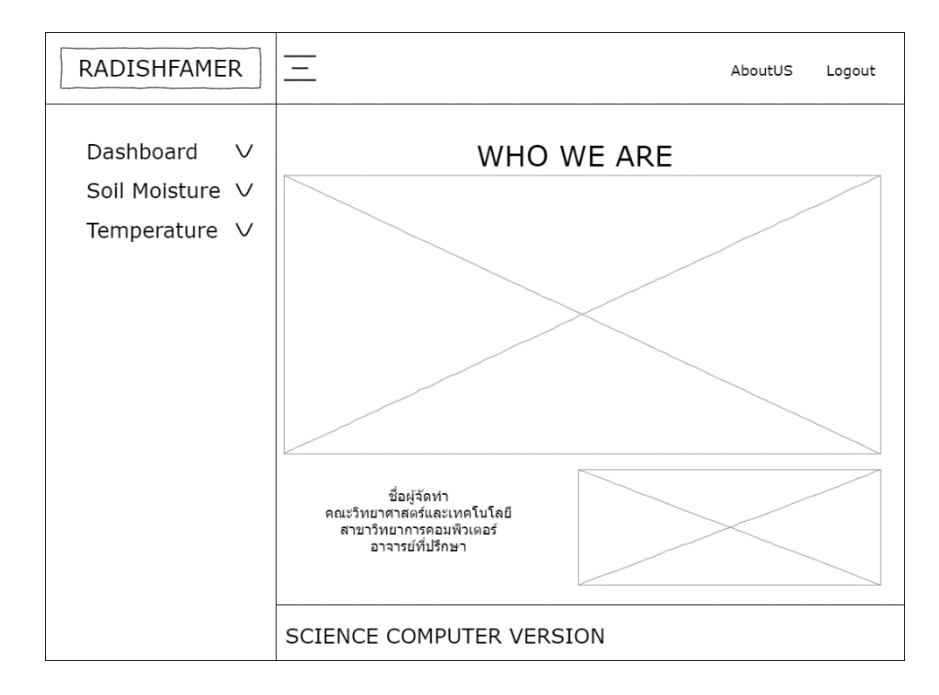

**ภาพที่ 3-28** โครงสร้างของเว็บไซต์หน้าคณะผู้จัดทำ

#### 3.3.5 การออกแบบฟอร์มหน้าเว็บ (story board)

การออกแบบหน้าจอใช้เครื่องมือในการเขียน story board นั้นจะเป็นลักษณะของการวาง โครงร่าง ขึ้นมาเพื่อเป็นการกำหนดเนื้อหาสำคัญในแต่ละส่วนของเนื้อเรื่องลงไป รวมไปถึงมุมมองหลัก ในการนำเสนอเนื้อเรื่องในแต่ละส่วนออกมา เพื่อเป็นแนวทางในการจัดภาพของการออกแบบส่วน ของการติดต่อกับผู้ใช้งาน (user interface) โดยระบบการควบคุมสภาพแวดล้อมการปลูกหัวไชเท้า ด้วยเทคโนโลยีอินเทอร์เน็ตทุกสรรพสิ่ง นั้นได้มีการออกแบบหน้าจอการทำงานของระบบ ดังต่อไปนี้

- 3.3.5.1 การออกแบบหน้าจอหน้าเข้าสู่ระบบ
- 3.3.5.2 การออกแบบแถบเมนูการใช้งาน
- . .5. การออกแบบหน้าจอหน้า Dashboard
- $3.3.5.4$  การออกแบบหน้าจอหน้าดูข้อมูลค่าความชื้นในดินตัวที่ 1
- . .5.5 การออกแบบหน้าจอหน้าดูข้อมูลค่าความชื้นในดินตัวที่ 2
- . .5.6 การออกแบบหน้าจอหน้าดูข้อมูลอุณหภูมิภายในโรงเรือน
- . .5.7 การออกแบบหน้าจอหน้าดูข้อมูลอุณหภูมิภายนอกโรงเรือน
- 3.3.5.8 การออกแบบหน้าจอหน้าคณะผู้จัดทำ

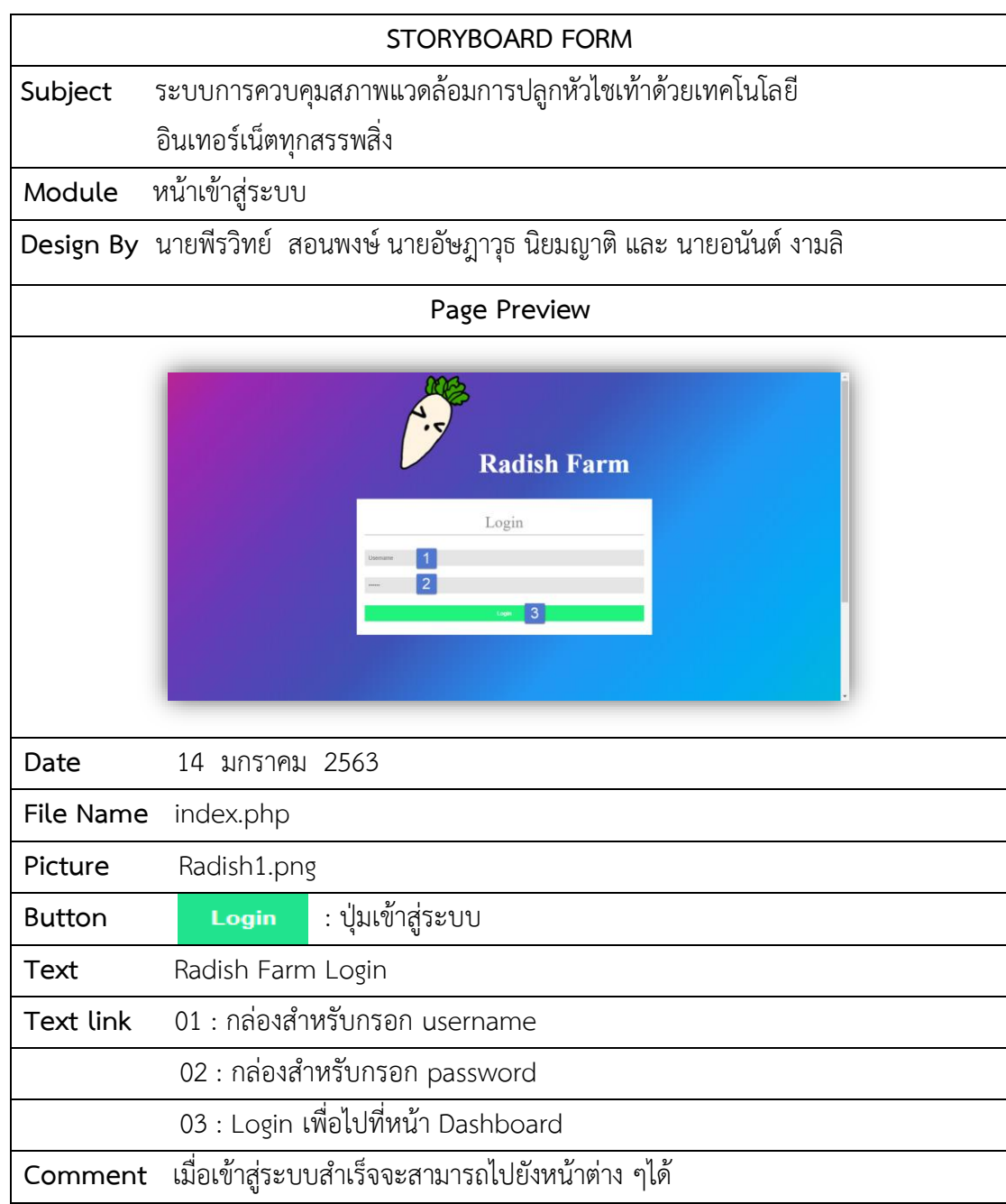

**ภาพที่ 3-29** แผนภาพสตอรี่บอร์ดหน้าเข้าสู่ระบบ

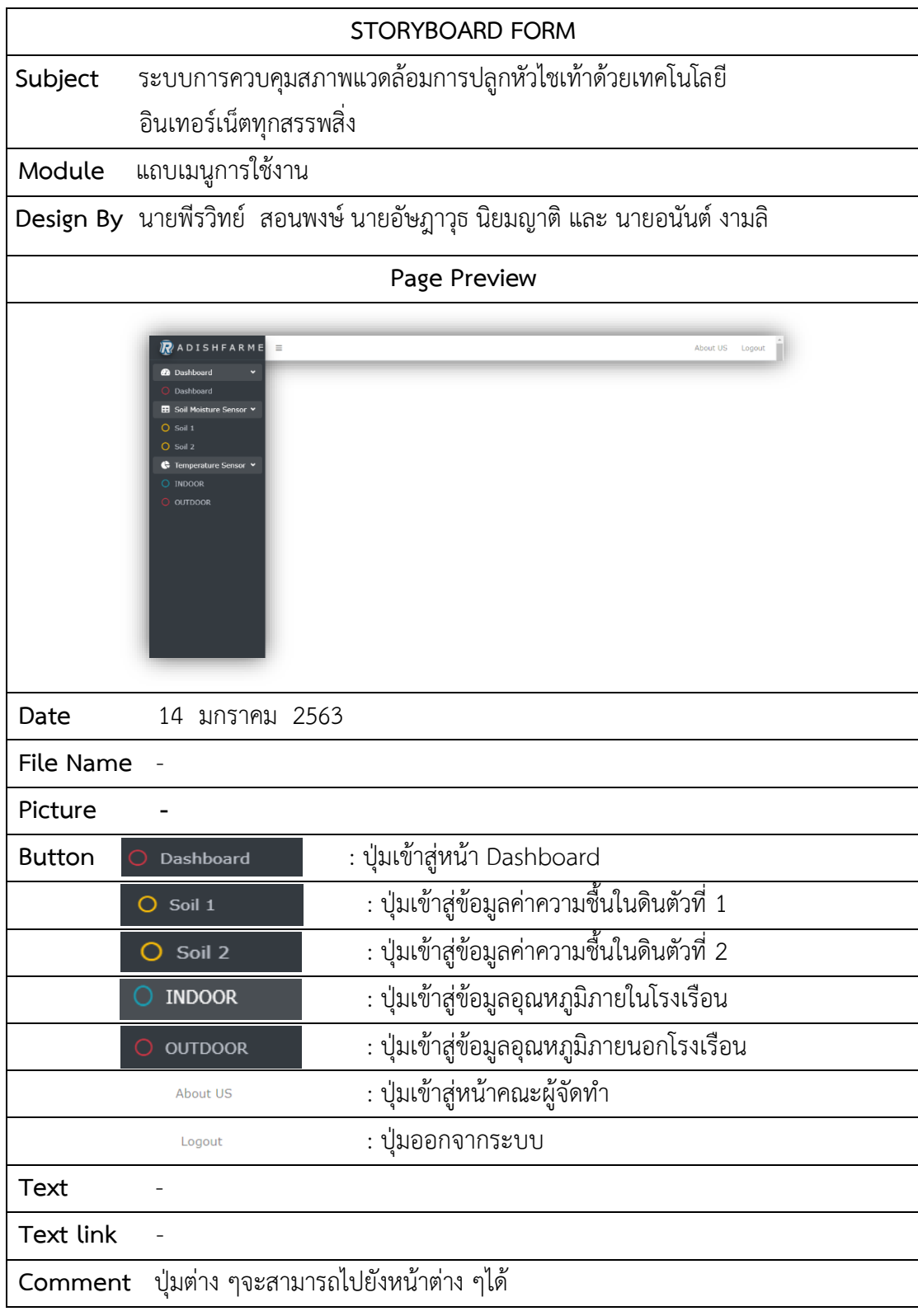

**ภาพที่ 3-30** แผนภาพสตอรี่บอร์ดหน้าแถบเมนูการใช้งาน

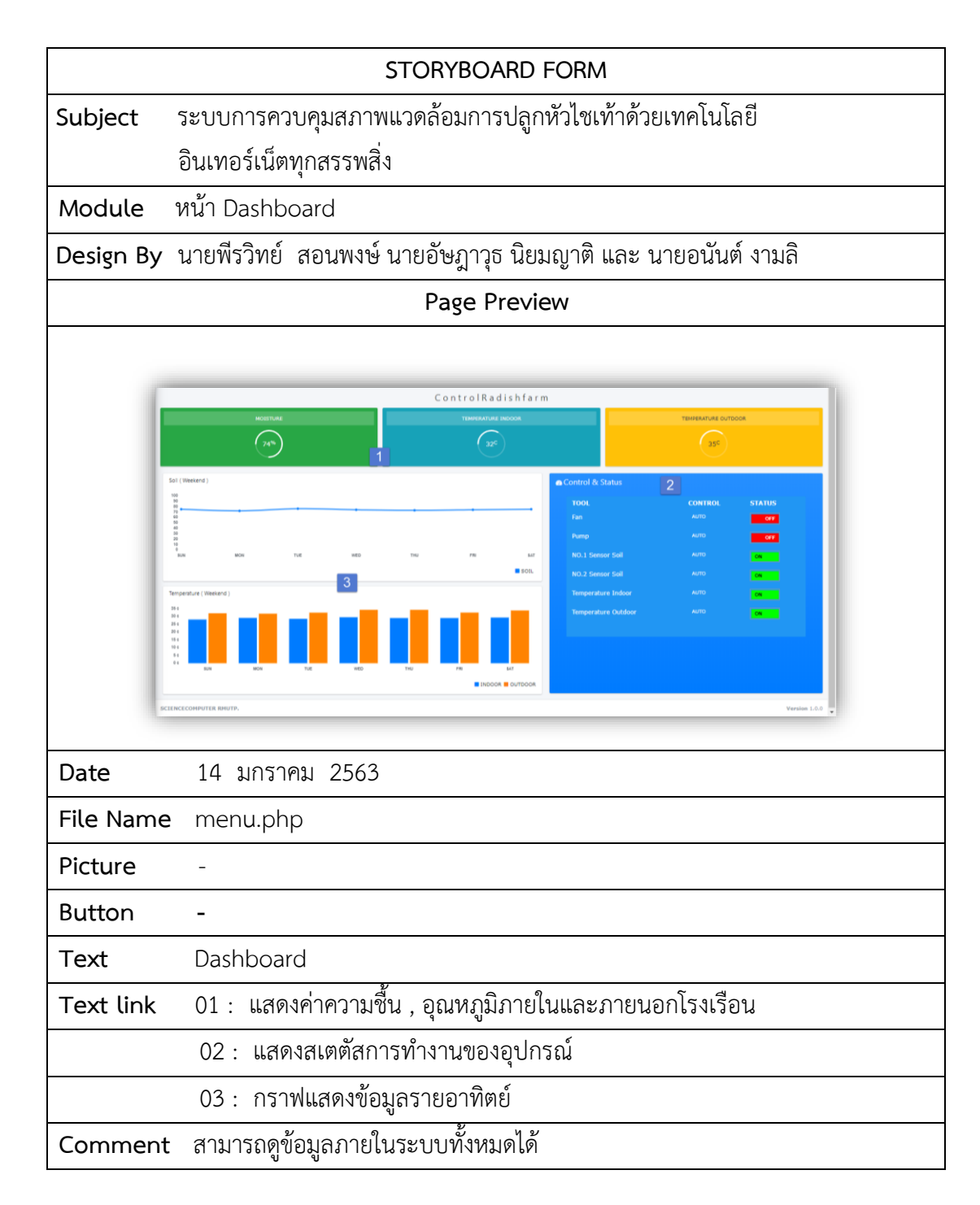

**ภาพที่ 3-31** แผนภาพสตอรี่บอร์ดหน้า Dashboard

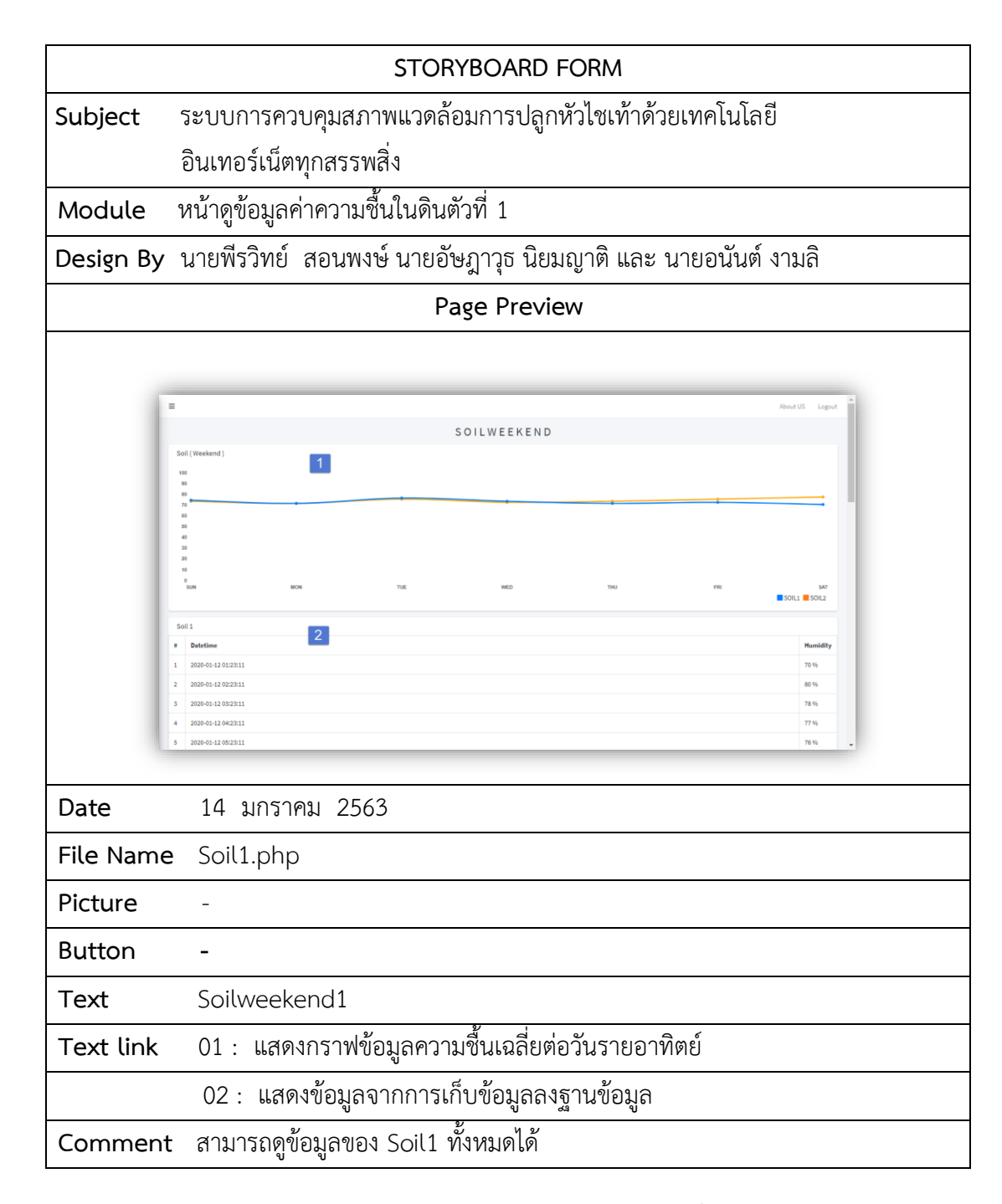

**ภาพที่ 3-32** แผนภาพสตอรี่บอร์ดหน้าดูข้อมูลค่าความชื้นในดินตัวที่ 1

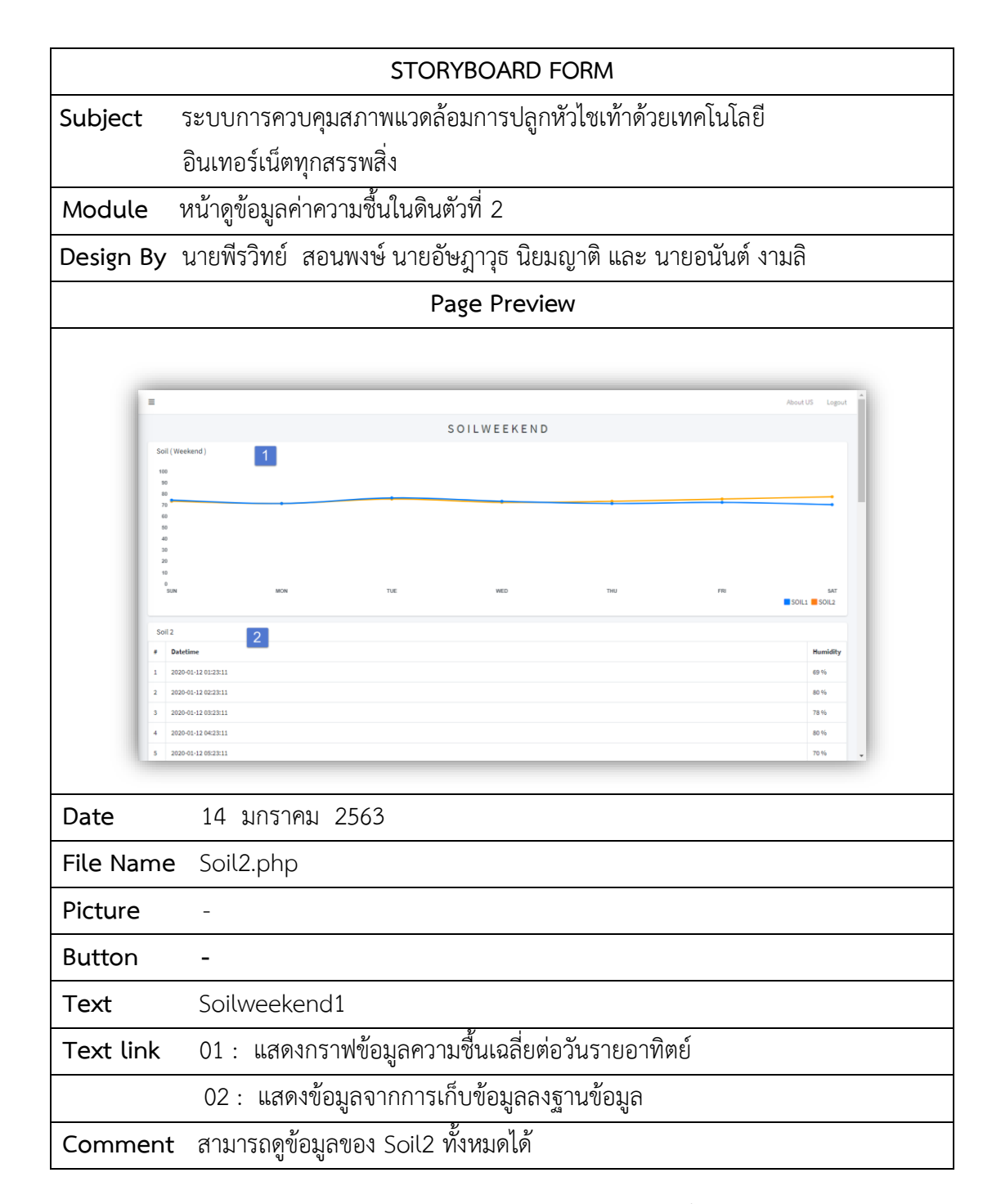

**ภาพที่ 3-33** แผนภาพสตอรี่บอร์ดหน้าดูข้อมูลค่าความชื้นในดินตัวที่ 2

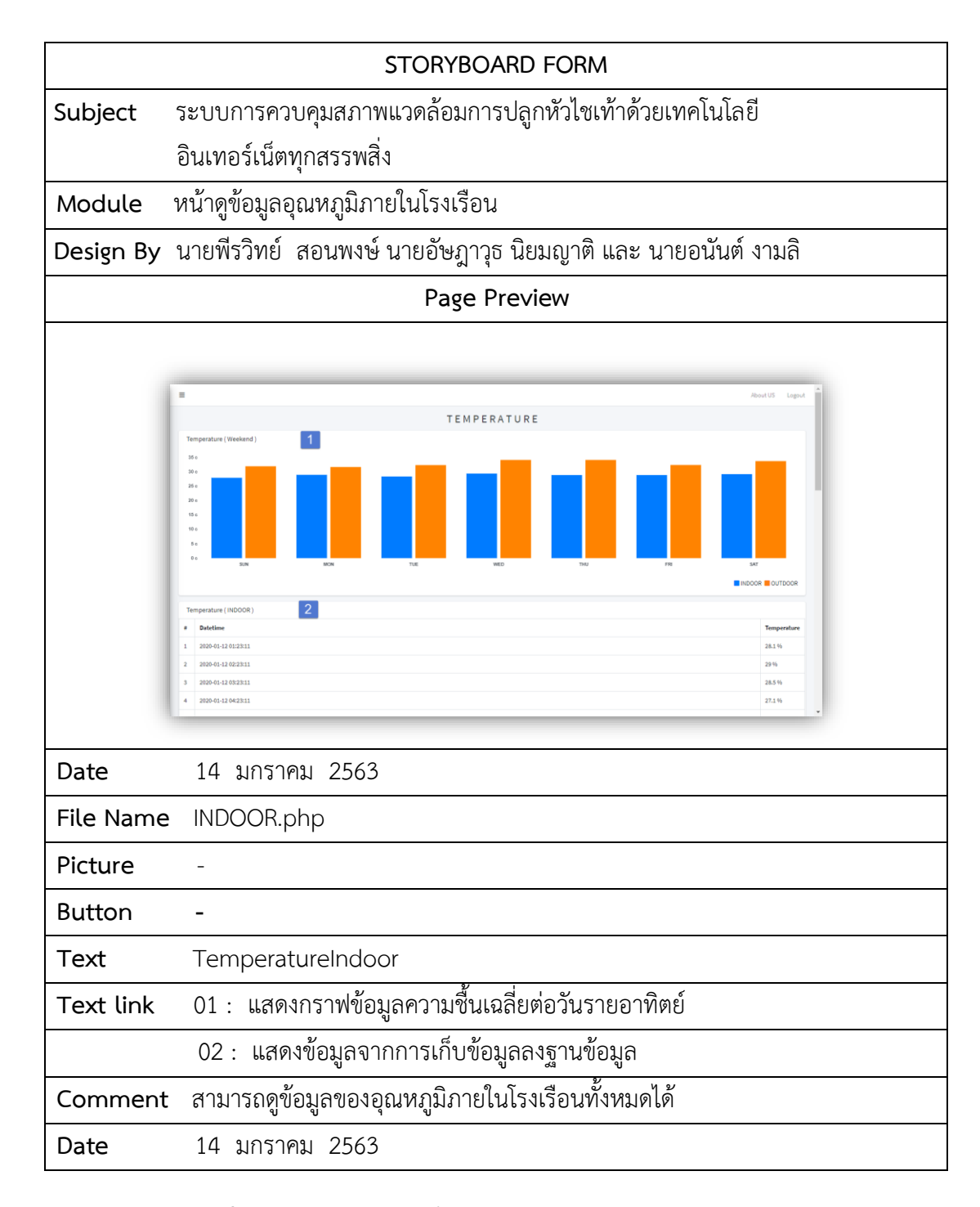

**ภาพที่ 3-34** แผนภาพสตอรี่บอร์ดหน้าดูข้อมูลอุณหภูมิภายในโรงเรือน

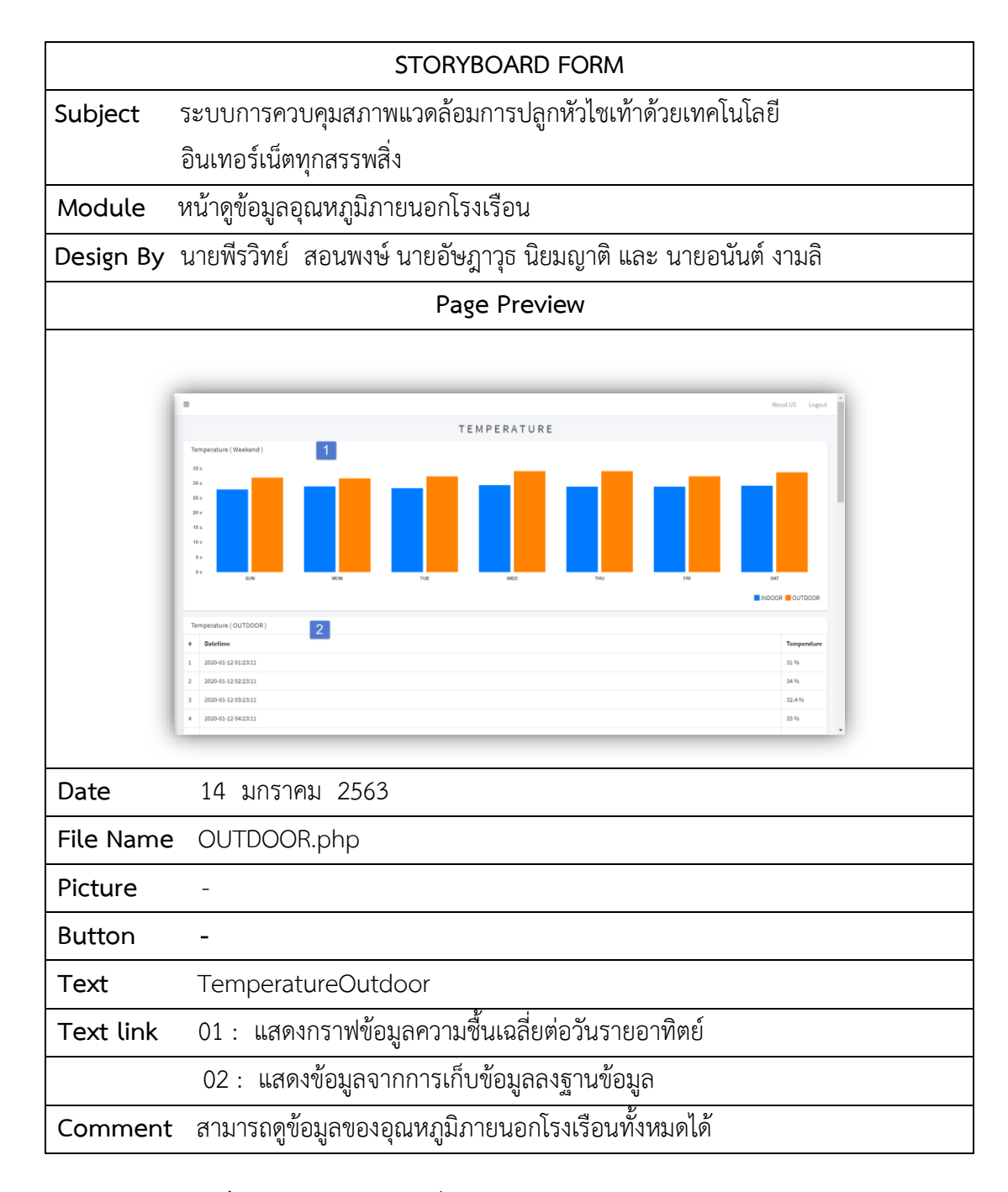

**ภาพที่ 3-35** แผนภาพสตอรี่บอร์ดหน้าดูข้อมูลอุณหภูมิภายนอกโรงเรือน

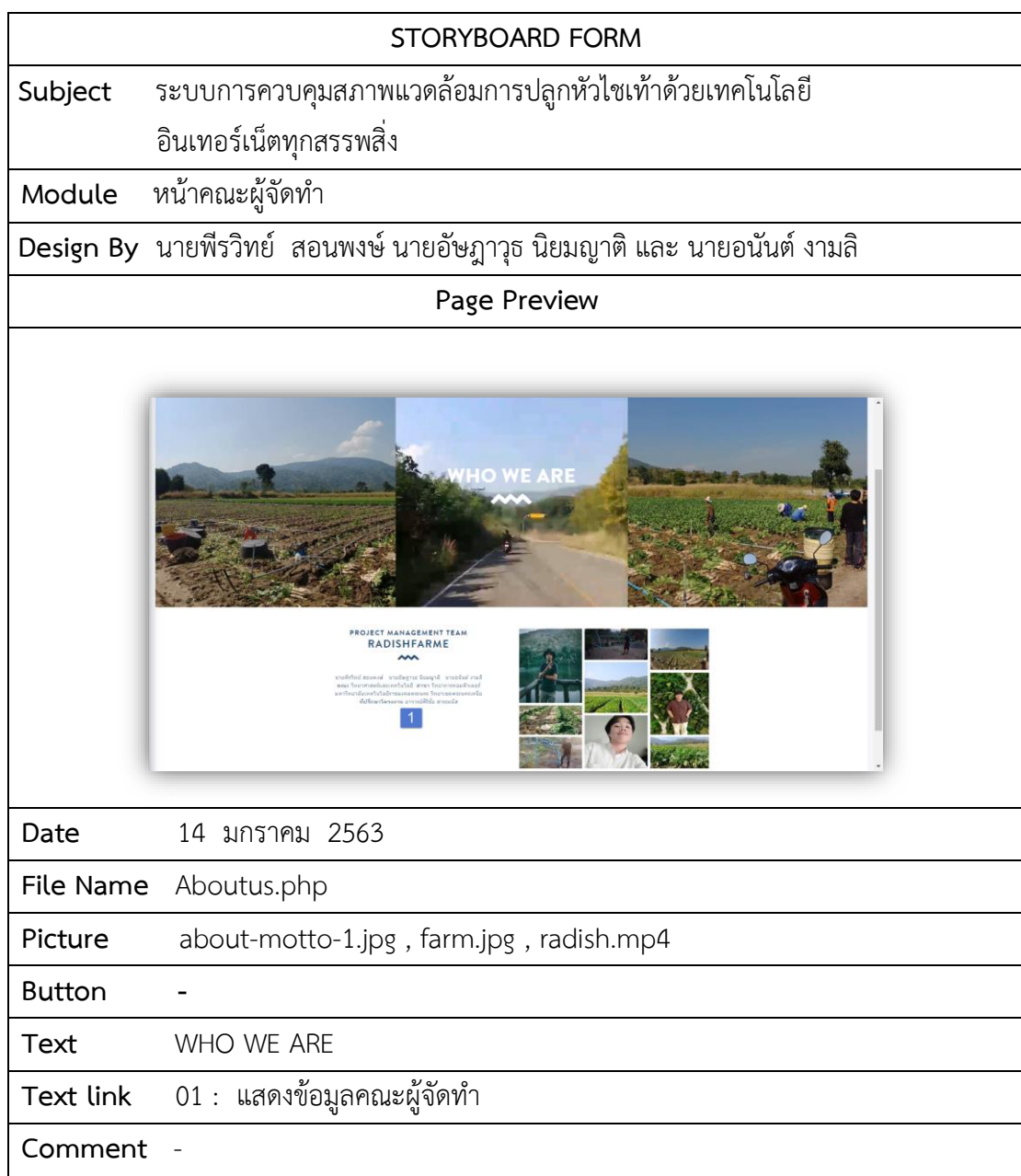

**ภาพที่ 3-36** แผนภาพสตอรี่บอร์ดหน้าจอหน้าคณะผู้จัดทำ

### 3.3.6 การออกแบบฐานข้อมูล

การออกแบบฐานข้อมูลมีความสำคัญเป็นอย่างมากในการจัดทำระบบฐานข้อมูล Data Base Management System ทั้งนี้เนื่องจากข้อมูลที่อยู่ภายในฐานข้อมูล จะต้องศึกษาถึงความสัมพันธ์ของ ข้อมูลโครงสร้างของข้อมูลการเข้าถึงข้อมูลและกระบวนการที่โปรแกรมประยุกต์จะเรียกใช้ฐานข้อมูล การออกแบบฐานข้อมูลในระดับตรรกะหรือในระดับแนวความคิด ดังภาพที่ 3-22 ประกอบด้วย 7 เทมเพลต ดังตารางที่ 3-6 ถึง 3-12

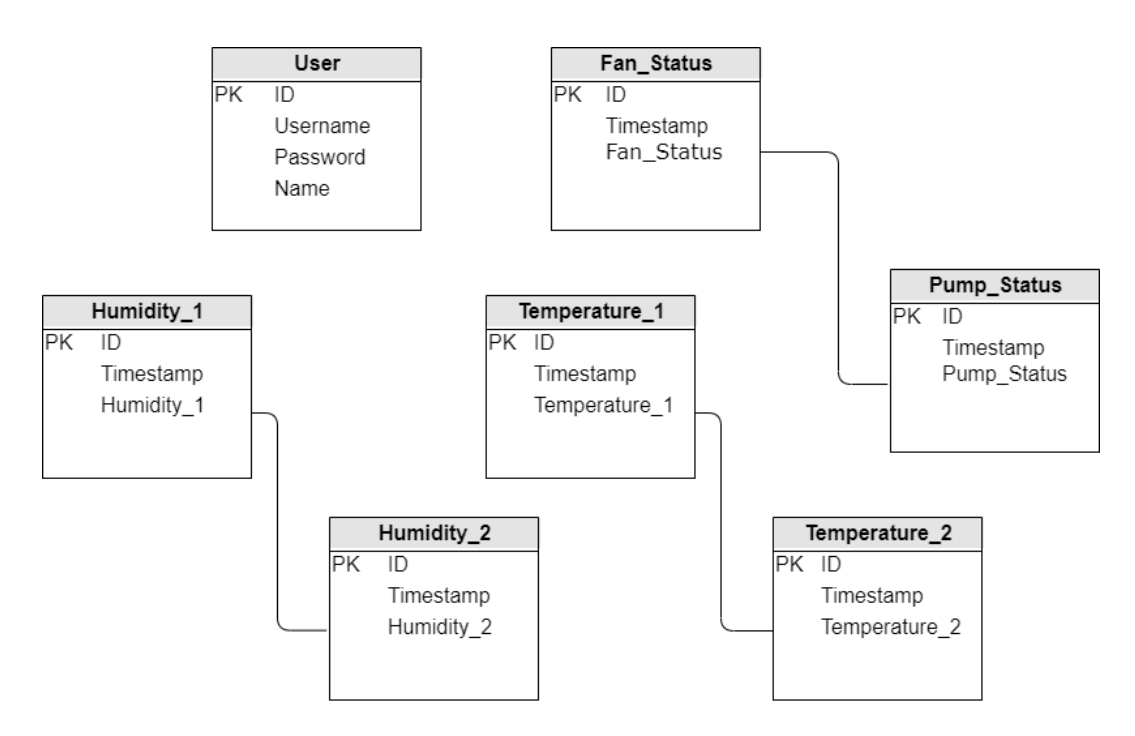

**ภาพที่ 3-37** Class Diagram ระบบควบคุมสภาพแวดล้อมการปลูกหัวไชเท้าด้วยเทคโนโลยี อินเทอร์เน็ตทุกสรรพสิ่งนั้น

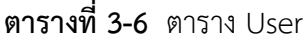

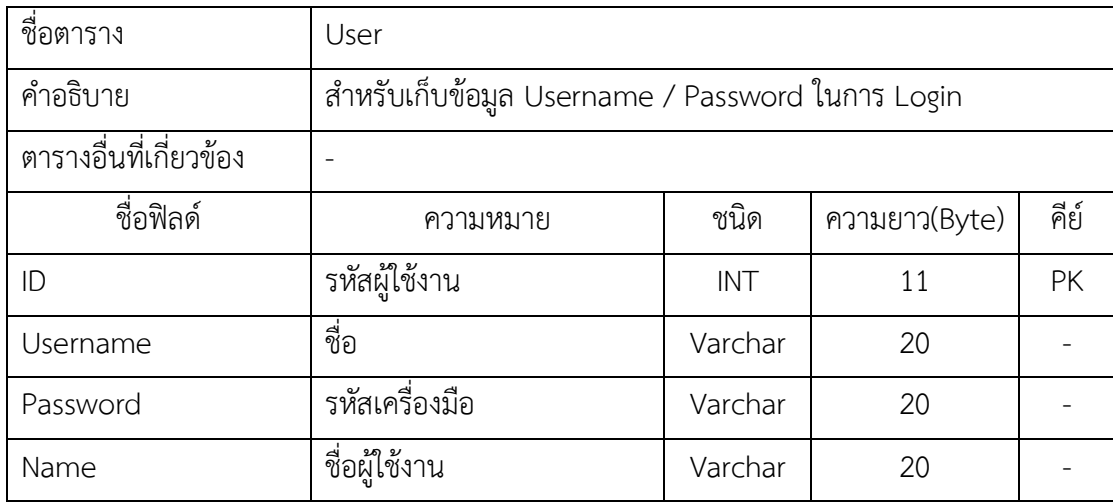

## **ตารางที่ 3-7** ตาราง Fan\_Status

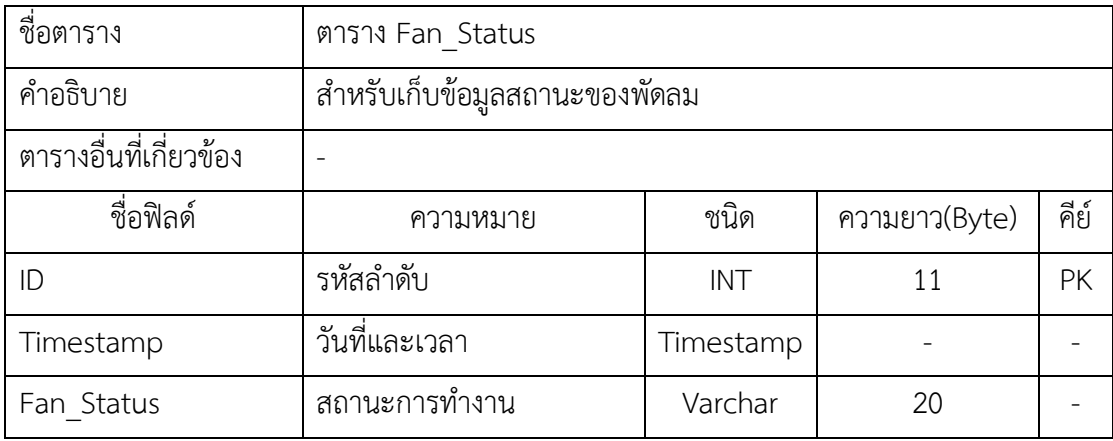

# **ตารางที่ 3-8** ตาราง Pump\_Status

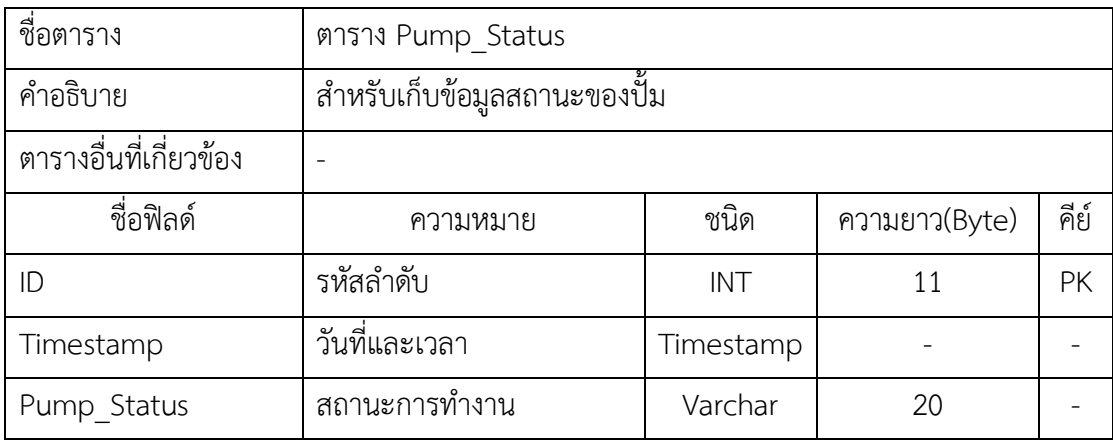

## **ตารางที่ 3-9** ตาราง Humidity\_1

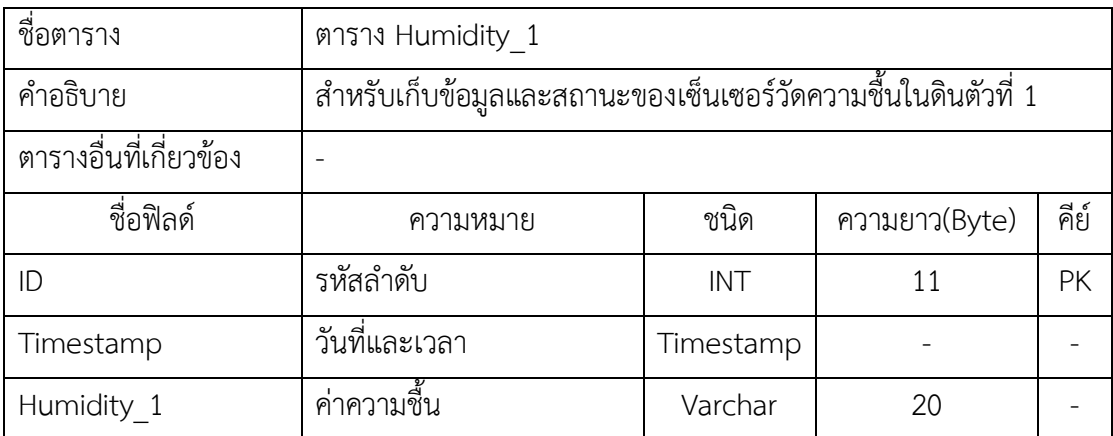

## **ตารางที่ 3-10** ตาราง Humidity\_2

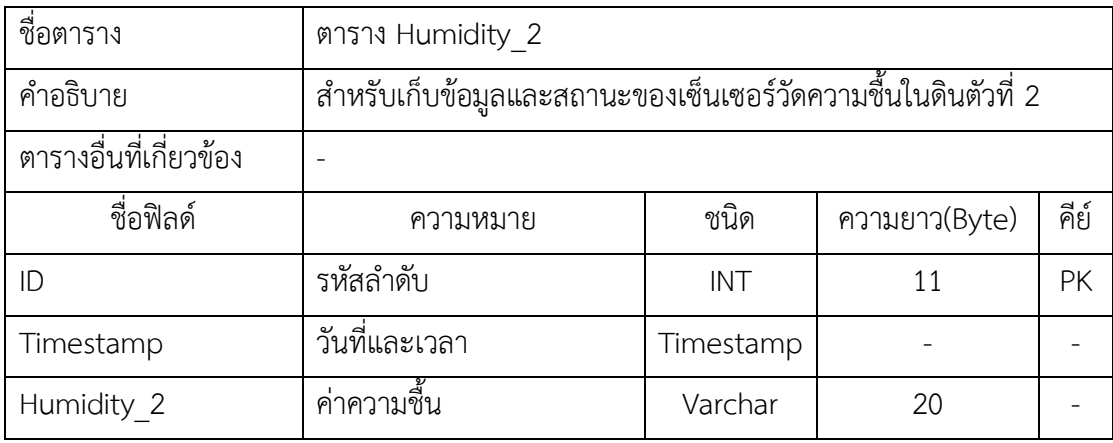

## **ตารางที่ 3-11** ตาราง Temperature\_1

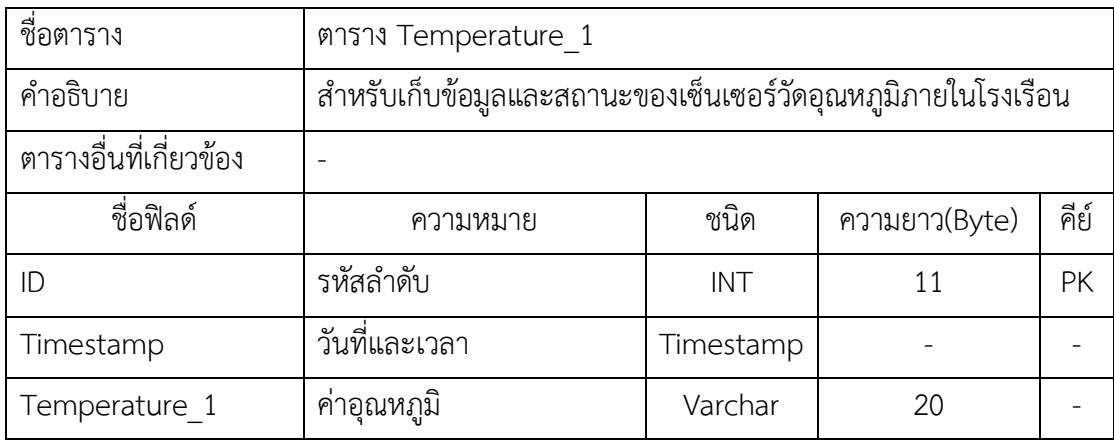

## **ตารางที่ 3-12** ตาราง Temperature\_2

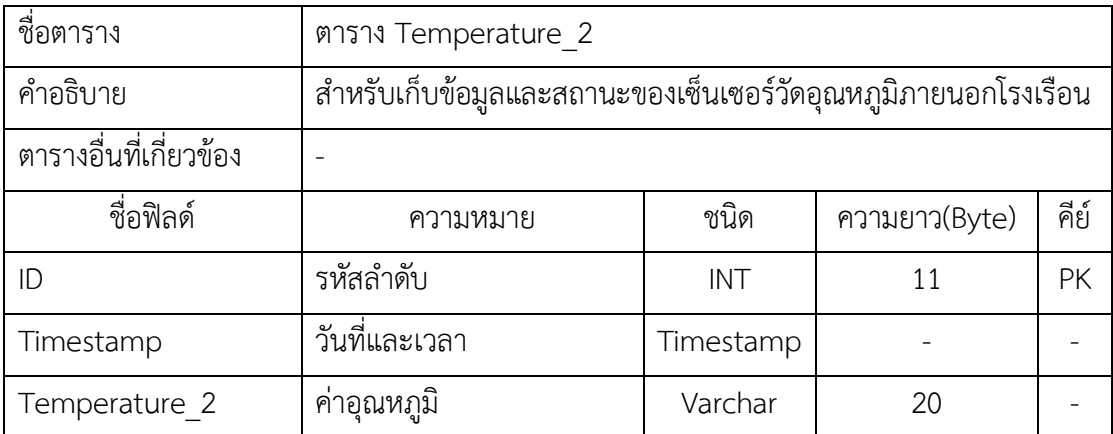